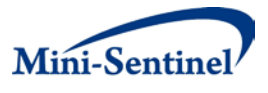

# **MINI-SENTINEL PROSPECTIVE ROUTINE OBSERVATIONAL MONITORING PROGRAM TOOL: CONTINUOUS AND GROUP SEQUENTIAL ANALYSIS WITH SELF-CONTROL DESIGN**

# **Technical Users' Guide version: 1.0**

**Prepared by:** Claudia Coronel-Moreno, MPH,<sup>1</sup> Yury Vilk, PhD,<sup>1</sup> Ivair Silva, PhD,<sup>1</sup> Katherine Yih, PhD, MPH,<sup>1</sup> Martin Kulldorff, PhD<sup>1</sup>

**Author Affiliations:** 1. Department of Population Medicine, Harvard Medical School and Harvard Pilgrim Health Care Institute, Boston, MA

**May 19, 2014**

Mini-Sentinel is a pilot project sponsored by th[e U.S. Food and Drug Administration \(FDA\)](http://www.fda.gov/) to inform and facilitate development of a fully operational active surveillance system, the Sentinel System, for monitoring the safety of FDA-regulated medical products. Mini-Sentinel is one piece of the [Sentinel](http://www.fda.gov/Safety/FDAsSentinelInitiative/default.htm)  [Initiative,](http://www.fda.gov/Safety/FDAsSentinelInitiative/default.htm) a multi-faceted effort by the FDA to develop a national electronic system that will complement existing methods of safety surveillance. Mini-Sentinel Collaborators include Data and Academic Partners that provide access to health care data and ongoing scientific, technical, methodological, and organizational expertise. The Mini-Sentinel Coordinating Center is funded by the FDA through the Department of Health and Human Services (HHS) Contract number HHSF223200910006I.

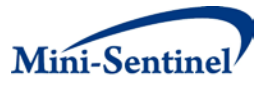

# Mini-Sentinel Prospective Routine Observational Monitoring Program Tool: **Continuous and Group Sequential Analysis with Self-Control Design**

# **Technical Users' Guide version: 1.0**

#### **Table of Contents**

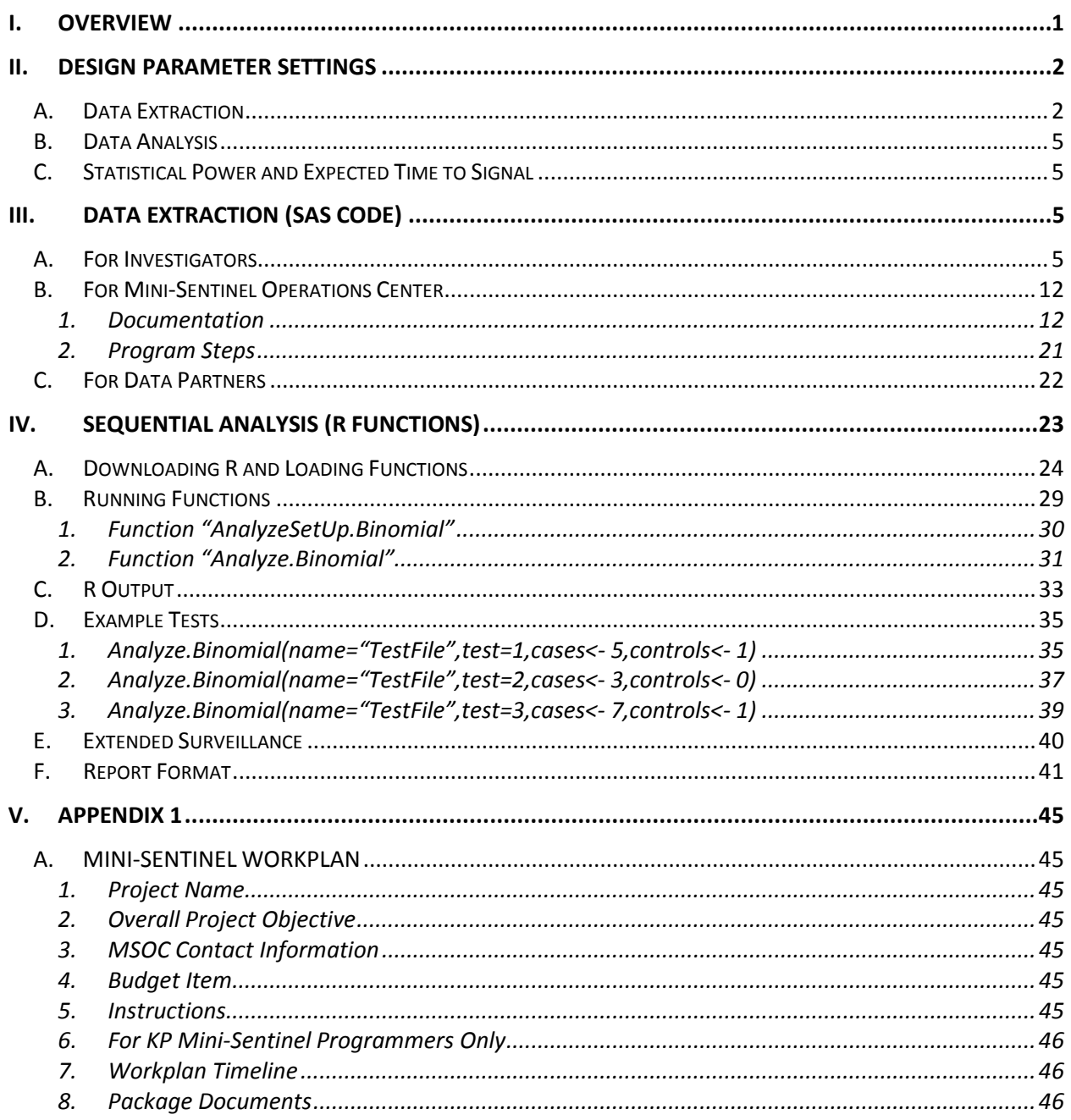

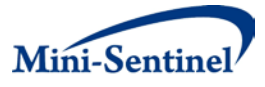

# **I. OVERVIEW**

When a new vaccine or pharmaceutical drug enters the market, there are always questions about its safety profile. Post-marketing drug and vaccine safety surveillance is important in order to detect serious adverse events that are too rare to be detected during Phase III clinical trials. Such surveillance has traditionally been based on spontaneous adverse event reporting systems, but electronic health records from health insurance plans are increasingly being used instead.

If there is a major safety problem, prompt detection is critical. Electronic health data can now be accessed on a quarterly, monthly, or even weekly basis to prospectively monitor the safety of a newly approved drug or vaccine, using gradually accumulating data. This repeated monitoring requires use of sequential statistical analysis, which adjusts for the multiple testing inherent in the many looks at the data.

Self-control methods are a powerful and often used design for drug and vaccine safety studies when looking for acute adverse events that occur soon after initial exposure. Through the self-control design, all non-time varying confounders are automatically adjusted for, including gender, insurance coverage, education, income, geography, etc. The method uses a pre-defined risk window, such as 1-21 days after initial exposure, and a pre-defined control window of the same or different length. Depending on the drug/vaccine-event pair under study, the control window may be either before exposure or after the risk window. Technically, it is also possible to have a control window immediately after the initial exposure if an increased risk is implausible during that period, and a risk window after the control window, but this would not be a common study design. In the current version, the ratio of the risk to control window must be the same for all patients. Future versions of the system will allow for different ratios for different patients.

The self-control method does not adjust for time-varying confounders unless explicitly modified to do so. Hence, it should be used with caution for very young children, whose baseline risk of certain health outcomes can change quickly within small increments of age, such as at 3 versus 5 weeks of age. It is then important to adjust for age using an offset term. The self-control design should also be used with caution if there is seasonality in both drug/vaccine initiation and the outcome under study, in which case seasonality must be adjusted for. If season influences only one of these two, i.e. either the drug/vaccine exposure or the outcome, the method will still be unbiased, and no adjustment is needed. Another potential source of bias is if there is something that triggers both the exposure and the outcome. For example, patients are often given the Pneumoccocal Polysaccharide Vaccine (PPSV) vaccine just before an organ transplant, and organ transplants may cause adverse events. Hence, in a self-control analysis, there may be more adverse events just after PPSV vaccination even though the vaccine is just an innocent by-stander. If occurrence of the outcome influences or could influence whether the drug/vaccine is given to the patient, it is important to use a control window after the risk window rather than a pre-exposure control window in order to avoid bias by indication or contra-indication.

This manual describes how self-control sequential analysis can be conducted within the Mini-Sentinel PROMPT project, utilizing SAS code and R functions that we have developed. The SAS code is written exclusively for the sequential self-control design while the R functions are written both for the selfcontrol design as well as for the propensity score matched concurrent controls.

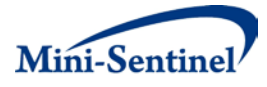

This is not a guide or tutorial on the use of sequential analysis, nor does it provide details about specific sequential statistical analysis or self-control designs, for which we refer the reader to the papers listed in the reference section. After this introduction, the manual is divided into four parts: (i) study design parameter definitions, (ii) SAS code for data extraction, (iii) R functions for sequential analysis, and (iv) the template for reporting the sequential analysis results. Detailed step-by-step guidance and multiple sample screen shots are provided.

# **II. DESIGN PARAMETER SETTINGS**

For both the extraction of data (in SAS) and the analysis of data (in R), the user must make some decisions in advance. For data extraction, these include inclusion/exclusion criteria, age groups, exposure definition, health outcome definition, risk and control intervals, etc. The data extraction SAS program is parameterized such that the user specifies these criteria in look-up and mapping tables rather than in the program itself. For convenience, the investigators may create, populate, and/or revise these tables in Access, but they must be imported into SAS in order for the extraction program to call them. For data analysis, parameters such as alpha level and maximum length of surveillance must be specified. These are entered directly into the R function.

### **A. DATA EXTRACTION**

We present the items to be specified and look-up tables by means of four example studies. These are 1) lisinopril and angioedema, 2) clindamycin and acute myocardial infarction (AMI), 3) MMRV vaccine and seizures, with a 1-6 day post-vaccination control interval (or "window"), and 4) MMRV vaccine and seizures, with a 15-28 day post-vaccination control interval. To extract appropriate data for analysis using this self-controlled design, a number of features must be specified, based on clinical and/or epidemiologic judgment. These are listed and illustrated via the four example studies in the table below.

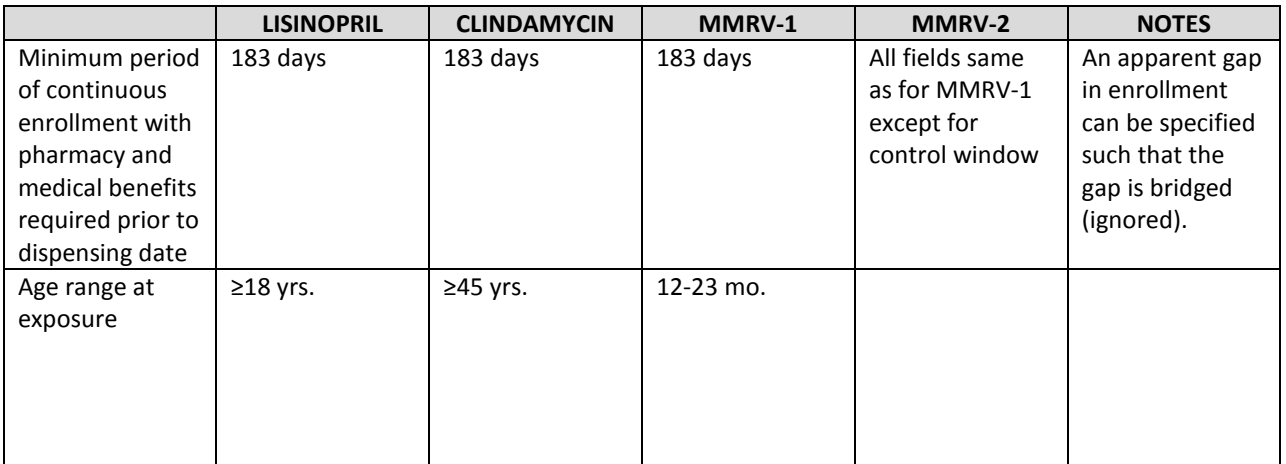

#### **Table 1. Specified Features for Self-Controlled Design**

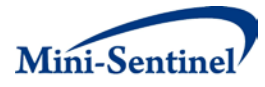

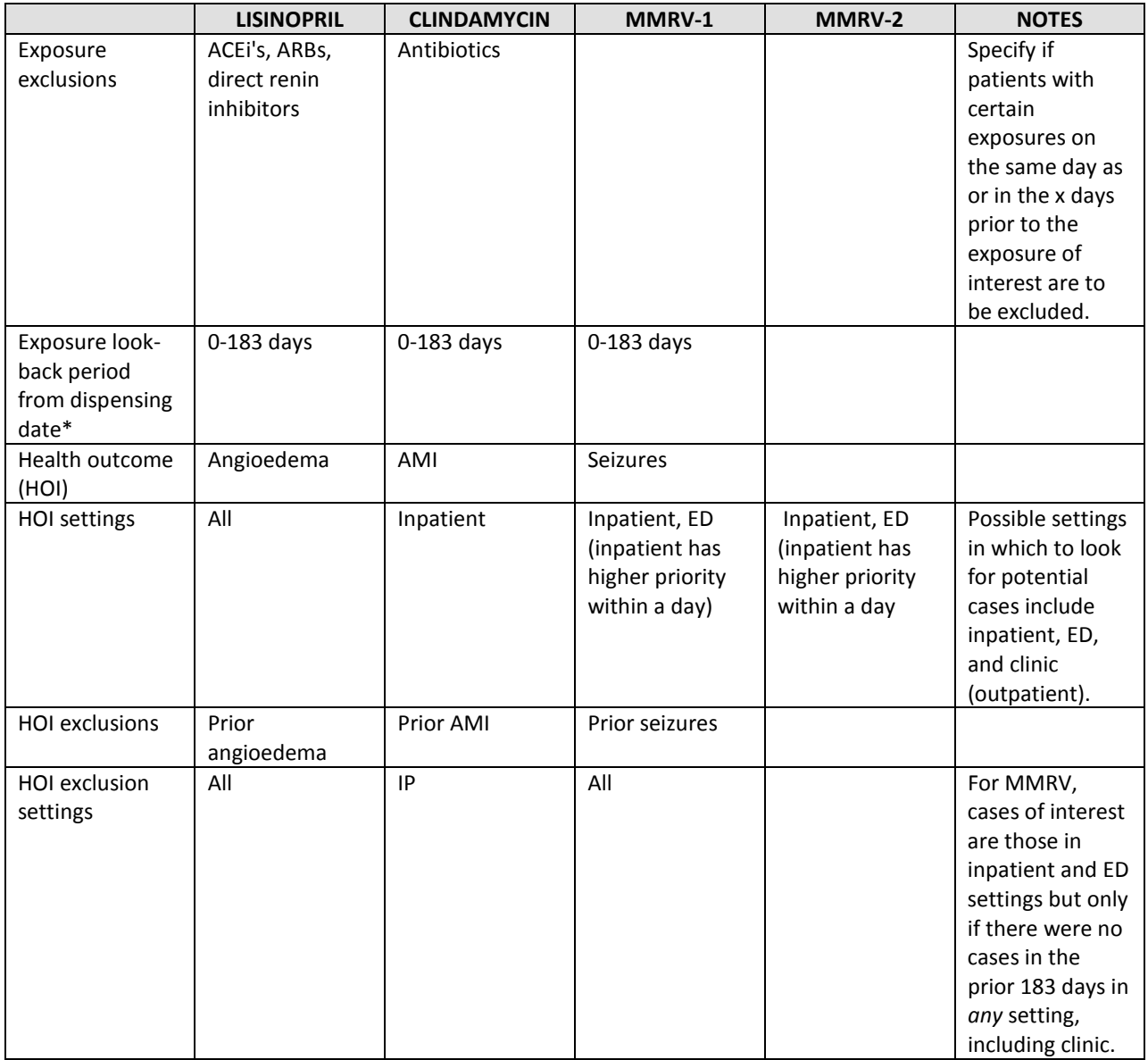

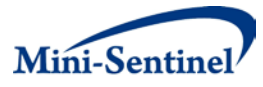

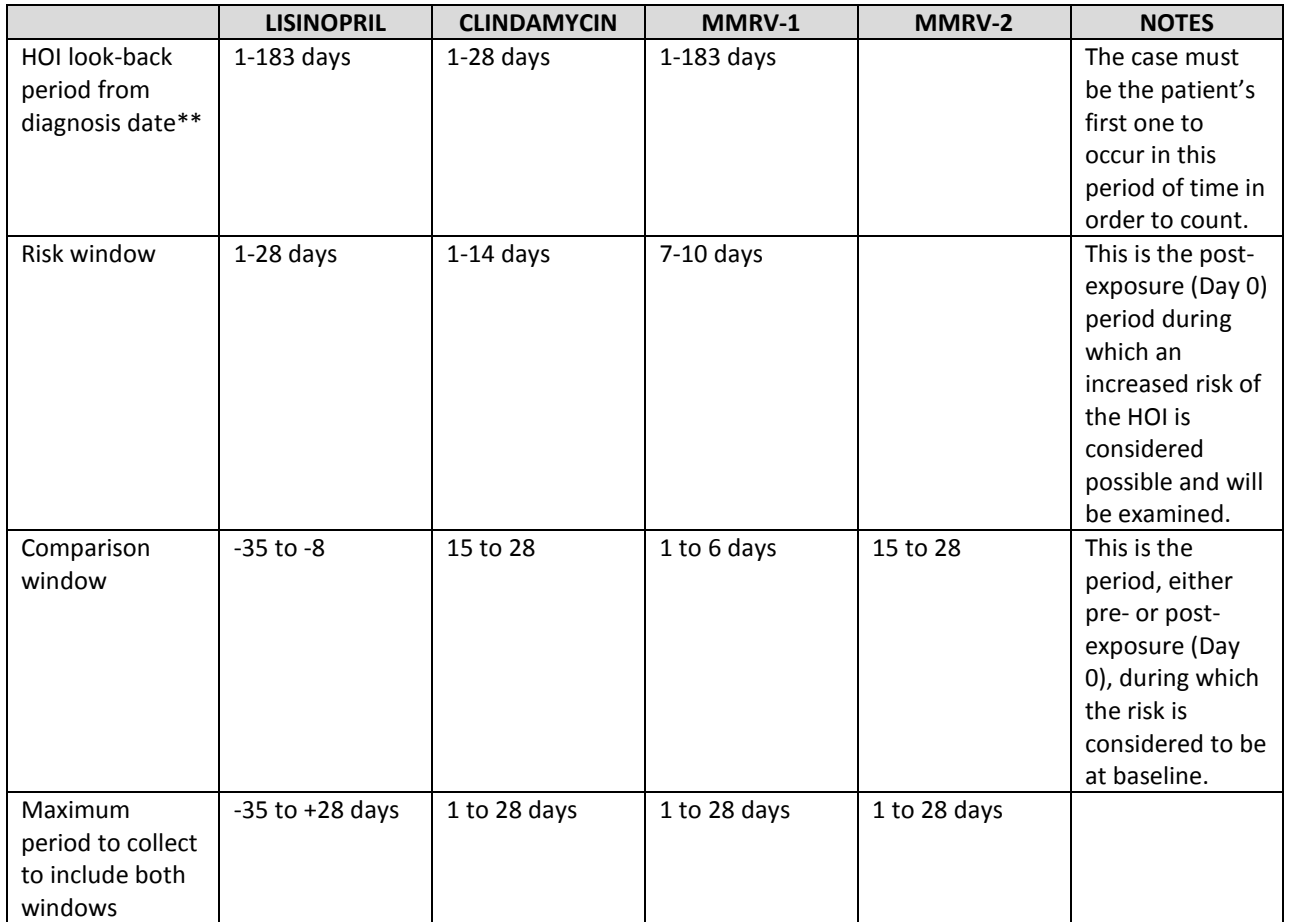

\* Include only those with no dispensing of any drug in the drug look-up table (for the QUERY\_GRP in question) during the 0-183 days prior to the dispensing date. Individuals who initiated both the drug of interest and an excluded drug on the dispensing date (Day 0) are to be excluded.

\*\* Two considerations go into this look-back period. One is clinical—for example, a single episode of illness might lead to multiple visits, so we specify that we want to count cases only if they represent the first occurrence of the condition in a certain number of days. The lisinopril-angioedema and MMRVseizures studies are examples of this, where we set the look-back period to 6 months (183 days), because we didn't want to include repeat visits for the same episode of illness. The other consideration is method-related—with the self-control design, the only informative patients are ones that have the outcome of interest in either the risk or control interval; patients who have a case of the outcome in the risk interval and another case in the control interval would not be used. Therefore, we specify that the case must be the first in the maximum span between risk and control intervals, as in the clindamycin-AMI study, in which we specified a look-back period of 28 days.

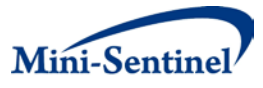

# **B. DATA ANALYSIS**

Before analyzing the data, the user must specify several parameters:

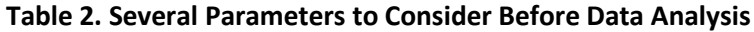

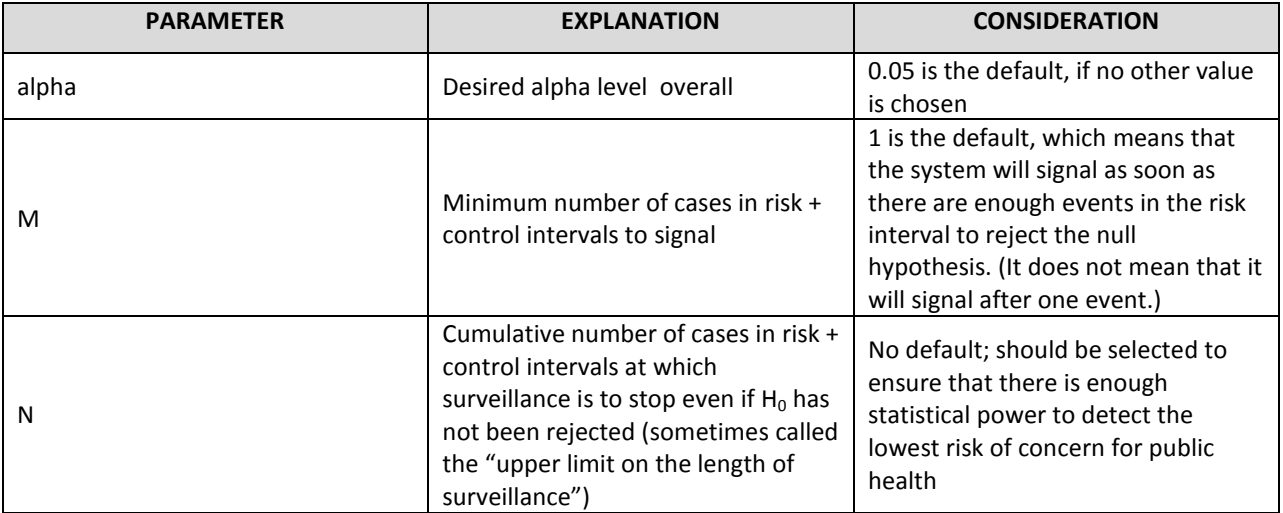

#### **C. STATISTICAL POWER AND EXPECTED TIME TO SIGNAL**

Outside of this project, R code has been developed to estimate: a) the statistical power to detect a range of relative risks; b) for different maximum lengths of surveillance; as well as c) the expected time to signal when the null hypothesis is rejected. The statistical power can also be looked up in reference tables available in the manuscripts by Kulldorff et al<sup>[1](#page-6-0)[2](#page-6-1)</sup>

# **III. DATA EXTRACTION (SAS CODE)**

### **A. FOR INVESTIGATORS**

l

To implement the criteria and features of data to be extracted that were presented in Section B.1., one must first assign and define some codes, as in the following look-up table, LKP\_FOR\_ALL\_CODES. **Note about terminology**: In the look-up and mapping tables, the word "query" is related to the exposure of interest, and the word "event" is related to the health outcome of interest. Also, please note that "exposure" and "dispensing" are used somewhat interchangeably, and "health outcome," "outcome," and "HOI" are also used somewhat interchangeably, in this Section C.1.

<span id="page-6-0"></span><sup>&</sup>lt;sup>1</sup> Kulldorff, M., Silva, I.R. (2012). Continuous Sequential Analysis with a Delayed Start. Manuscript submitted for publication.

<span id="page-6-1"></span> $2$  Silva, I.R., Kulldorff M. (2012). Continuous versus Group Sequential Analysis for Vaccine and Drug Safety Surveillance. Unpublished manuscript.

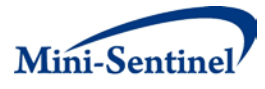

#### **Table 3. LKP\_FOR\_ALL\_CODES**

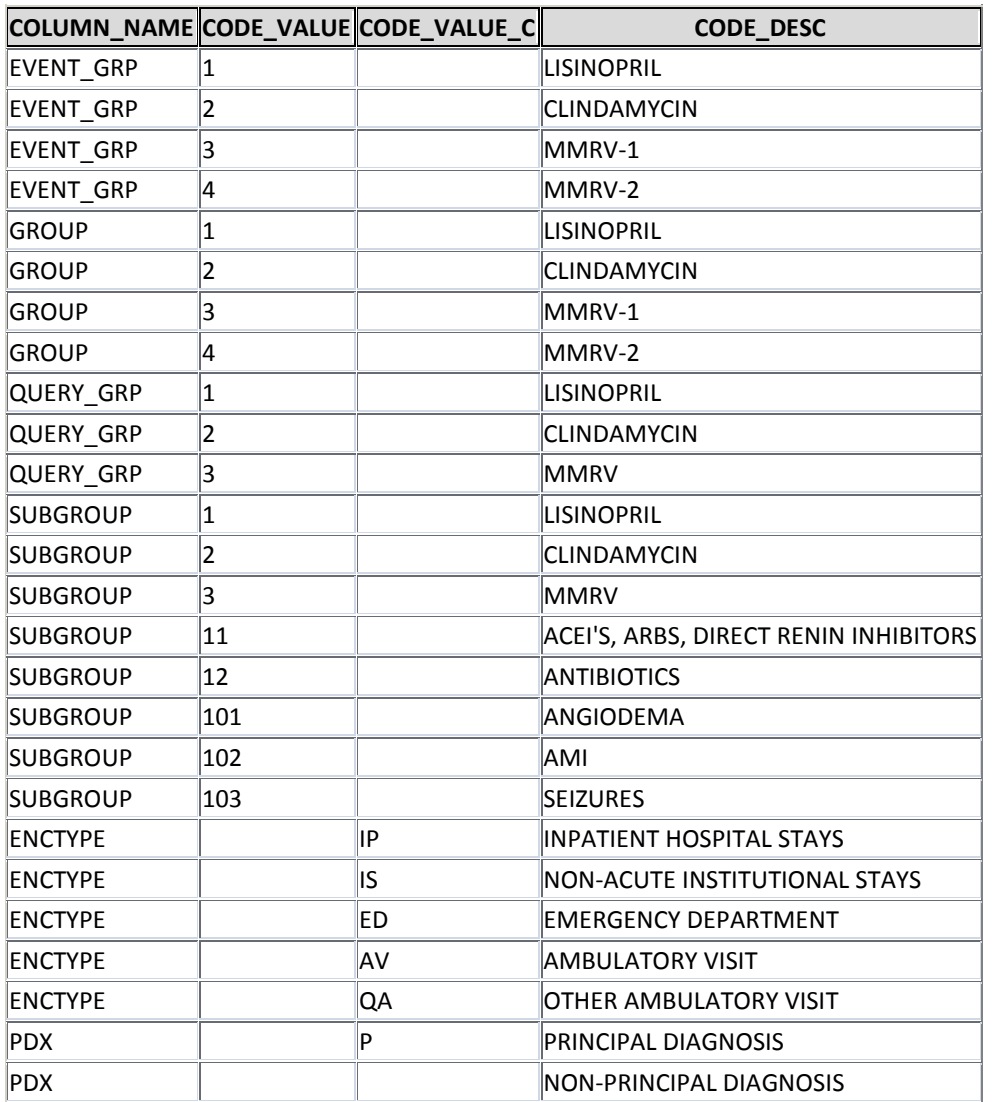

In the LKP\_FOR\_ALL\_CODES table above, there are three QUERY\_GRPs, corresponding to lisinopril, clindamycin, and MMRV exposures and the conditions that define those, and four EVENT\_GRPs, representing the health outcomes and the conditions that define those; there are four instead of three EVENT GRPs because the MMRV exposure is being studied using two different control intervals. These groups are linked to each other in the GROUPS\_MAPPING table:

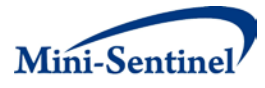

#### **Table 4. GROUPS\_MAPPING**

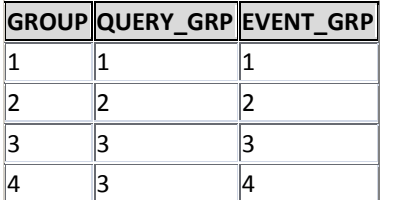

The minimum enrollment criteria are specified (with other criteria, to be discussed later) in the QUERY table. In these studies, 183 days of continuous enrollment prior to the exposure ("WASHPER") are required for inclusion. If apparent gaps in enrollment are to be bridged (ignored), the macro parameter ENROLGAP should be filled out with the maximum gap to be bridged in terms of days, for example, "14." The default value of ENROLGAP is 45.

#### **Table 5. QUERY**

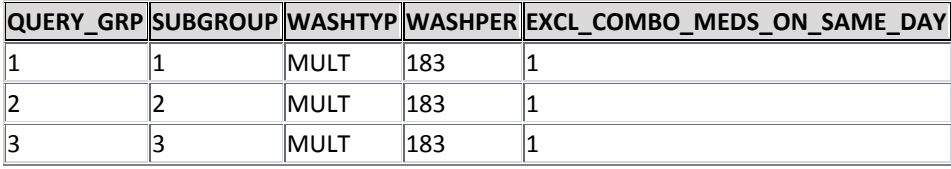

The age range is specified in the AGE GROUPS table below, which also specifies and assigns codes to the age groups within the range. The age groups within the ranges are not needed for the self-controlled analysis but are used to characterize cases in the event that a signal appears that warrants further investigation.

#### **Table 6. AGE\_GROUPS**

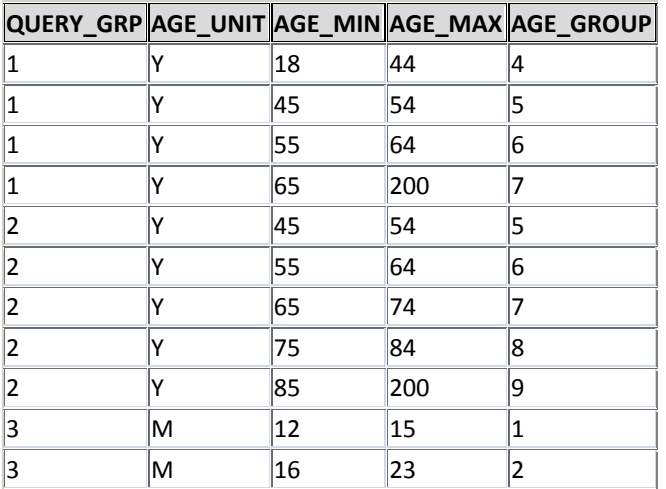

The NDC codes identifying the exposures of interest (lisinopril, clindamycin, and MMRV) and the kinds of prior exposures for which exposures of interest are to be excluded (referred to as "exposure exclusions" in Section B.1.) are in the QUERY\_CODES table. This table is very long and is shown only schematically below, with just one row per SUBGROUP. The CODEs associated with SUBGROUPs 1, 2, and 3 are the

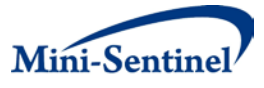

11-digit NDC codes for lisinopril, clindamycin, and MMRV products, respectively. SUBGROUPs 11 and 12 are discussed below the table in the context of other exposures for which an exposure of interest should be excluded.

#### **Table 7. QUERY\_CODES**

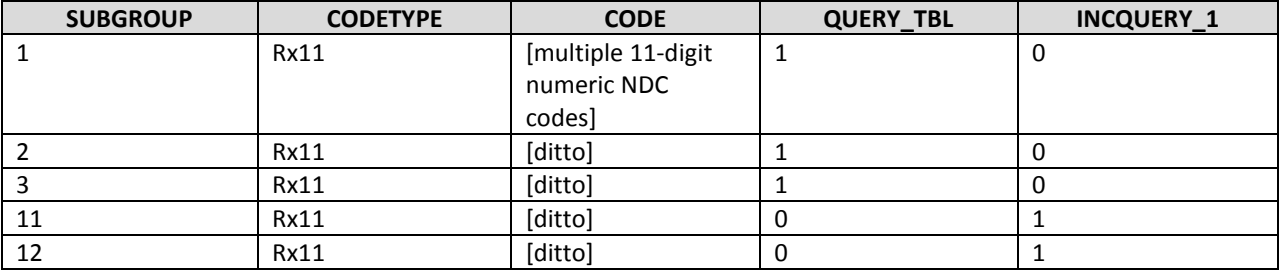

The specifications for exposure exclusion criteria appear in multiple tables: the QUERY and QUERY CODES tables discussed above and the INCQUERY table. In the example studies, the minimum enrollment period is the same as the look-back period to check for prior exposures, thus, the QUERY table serves both purposes (if investigators wish to specify distinct minimum enrollment and look-back periods, an additional parameter will be needed for minimum enrollment). The QUERY\_CODES table contains not only the codes for the exposures (QUERY\_GRPs) being studied but also codes for types of exposures meant to lead to the exclusion of an exposure of interest. These two categories of product are distinguished by the QUERY\_TBL and INCQUERY\_1 flags, the first of which is set to 1 for the exposures being studied and the second of which is set to 1 for the exposures leading to exclusion.

There are two kinds of exposure exclusions: one is if the exposure of interest is not incident, the other is if the exposure of interest was preceded by exposure to some other product within a certain period of time. In our example studies, we defined incident exposure as the first dispensing in a 183-day period this is specified by setting WASHPER = 183 in the QUERY table, which leads to exclusion of a dispensing occurring < 183 days after a previous one (for the same SUBGROUP). If exposure to some *other* product within a certain period of time is to lead to exclusion, one first creates a separate SUBGROUP of the product codes in the QUERY\_CODES table. For example, SUBGROUP 11 consists of ACEi's, ARBS, and direct renin inhibitors, all of which are to lead to exclusion from Study (GROUP) 1 if a dispensing of any of them appeared in the 183 days prior to the lisinopril exposure being considered; and SUBGROUP 12 consists of antibiotics, which are to lead to exclusion from Study (GROUP) 2 if a dispensing of any of them appeared in the 183 days prior to the clindamycin exposure being considered. The INCQUERY table links the exposure exclusions (SUBGROUPs) to their respective exposures of interest (QUERY\_GRPs):

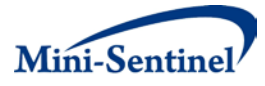

#### **Table 8. INC\_QUERY**

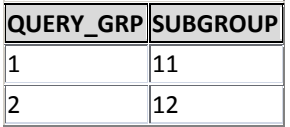

Finally, in the QUERY table, which we present again below, the field "EXCL\_ MEDS\_ON\_SAME\_DAY" is for the purpose of indicating whether Day 0 (the day of the exposure of interest) is to be included in the look-back period for exclusion. The value should be set to 1 if receipt of any product in the exclusion list on the same day as the exposure of interest (Day 0) (within the respective QUERY\_GRP) disqualifies a dispensing from inclusion. Setting the value to 1 means that no product in the exposure exclusion list and no other formulation of the drug/vaccine of interest can be given on the same day as the drug/vaccine of interest if that latter exposure is to be included. A limitation of the current data extraction program is that the look-back period to determine whether an exposure of interest is incident cannot differ from the look-back period for the other exposure exclusions.

#### **Table 9. QUERY**

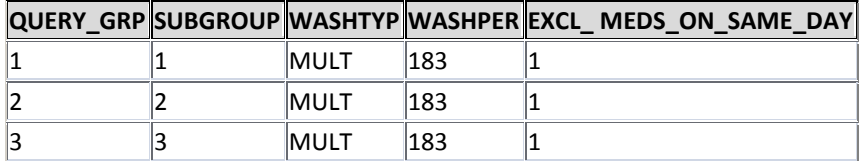

The health outcomes of interest are defined by diagnosis or procedure codes, medical settings, and whether a code or codes were the principal diagnosis. In our examples, all the outcomes of interest are defined by ICD9 diagnosis codes rather than CPT4 procedure codes. The EVENT\_CODES table is populated with those codes for each of the outcomes, namely, angioedema (SUBGROUP 101), AMI (SUBGROUP 102), and seizures (SUBGROUP 103). The EVENT\_TBL\_FLAG is set to 1 for codes corresponding to the health outcome of interest. Settings (AV, ED, IP) can be used with diagnosis or procedure codes to define health outcomes of interest, as explained below the EVENT\_CODES table. However, algorithms of greater complexity (e.g. Dx Code A OR B OR C, AND fever of X degrees; OR Dx Code D AND E) cannot be accommodated by the current program.

#### **Table 10. EVENT\_CODES**

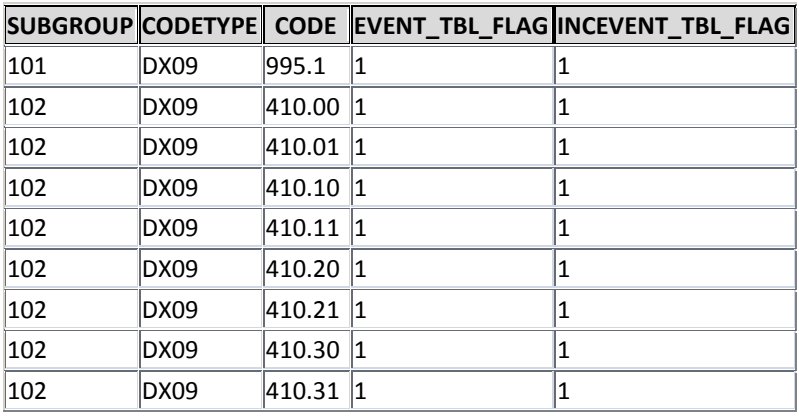

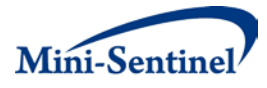

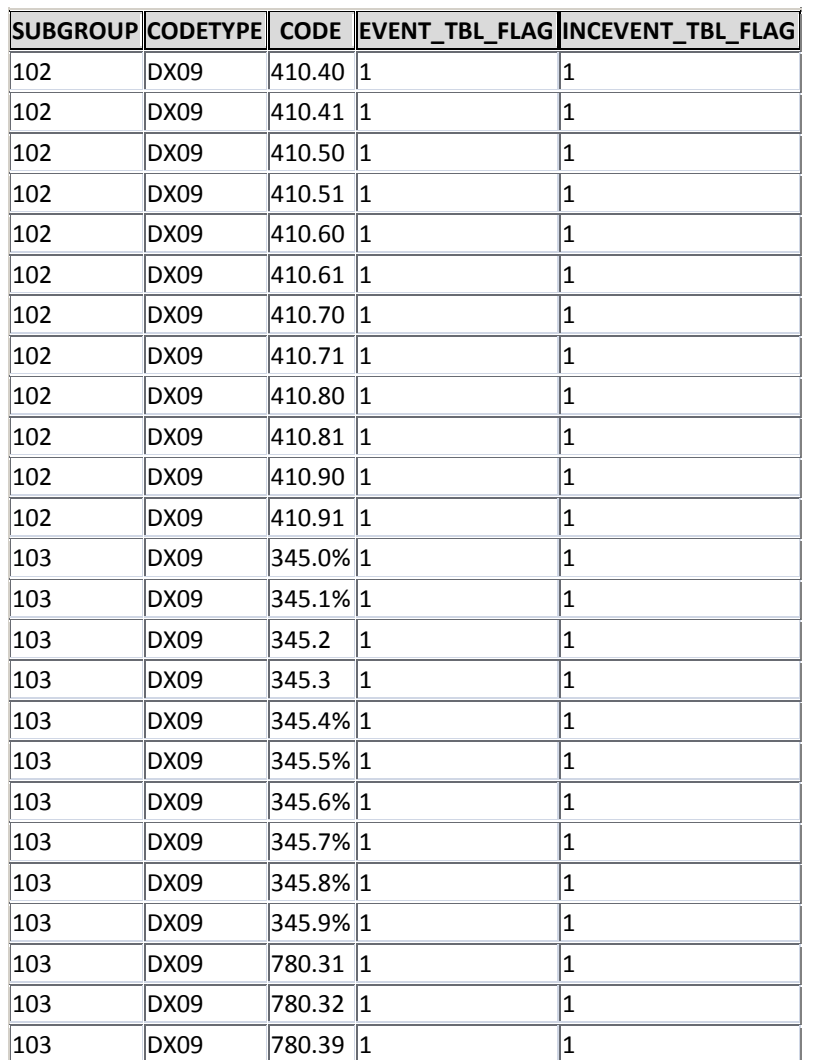

The EVENT table specifies the medical setting(s) in which to identify the health outcomes of interest (i.e. the setting(s) included in the algorithm), whether there is a requirement that a DX or PX code be a principal diagnosis, and the risk and control intervals relative to the exposure (Day 0).

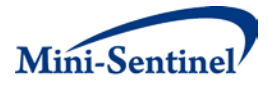

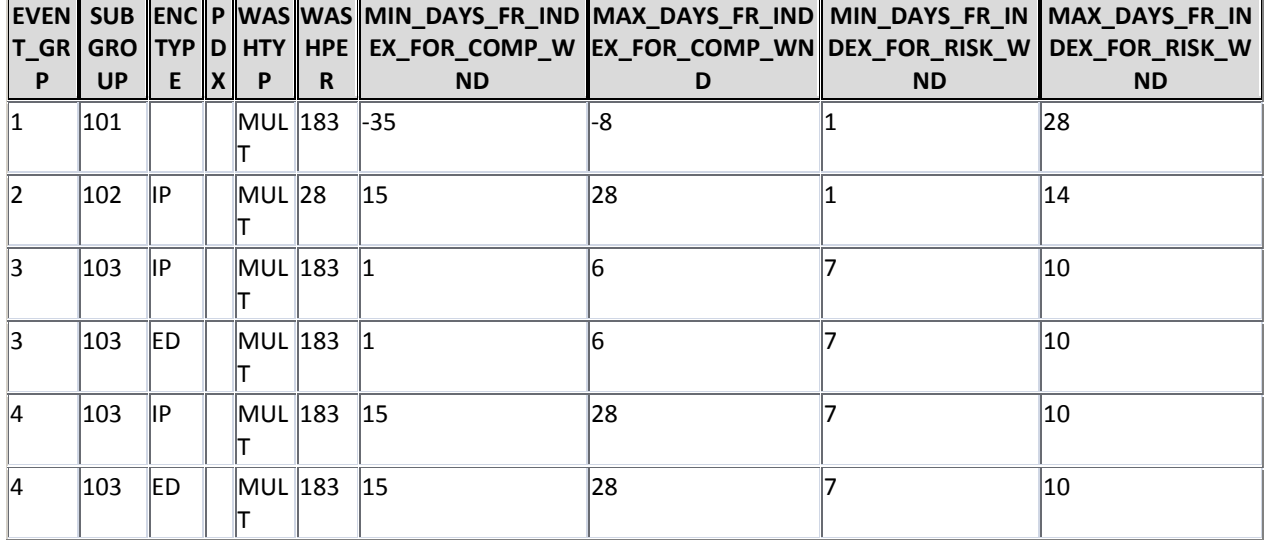

#### **Table 11. EVENT**

The health outcome exclusion criteria are specified in the EVENT\_CODES, EVENT, and INCEVENT tables. As is the case for the exposure of interest, there are two kinds of HOI exclusions: one is if the HOI is not incident, the other is if the HOI was preceded by a certain other kind of outcome within a specified period of time. For excluding non-incident cases, we first set the look-back period. In our example studies, we defined incident HOI as the first of its kind to occur in a 183-day period—this is specified by setting WASHPER = 183 in the EVENT table, which leads to exclusion of an HOI occurring < 183 days after a previous one (for the same SUBGROUP). Where the control interval (also called the comparison window, or COMP\_WND) is prior to exposure, the look-back will go back farther than the minimum enrollment specified in the QUERY table. We also need to specify the setting and principal diagnosis criteria for prior cases. This is done using the ENCTYPE and PDX fields in the INCEVENT table. For example, in the clindamycin-AMI study (EVENT\_GRP 2), we want to look for prior AMI in the inpatient (IP) setting only (and if any such case is found in the 28 days prior to a case being considered, the more recent case is excluded). ENCTYPE is left blank if all three settings are to be used. For example, in the MMRV-seizure studies (EVENT\_GRPs 3 and 4), the seizure outcomes to be used must be in either the ED or inpatient setting, but must not follow, within 183 days, a seizure in *any* setting.

#### **Table 12. INCEVENT**

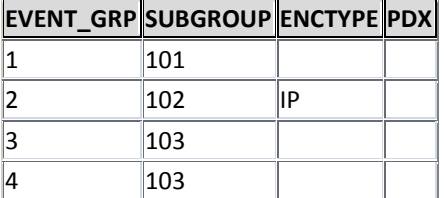

The other kind of HOI exclusion that can be specified is if some *other* health outcome occurred within a certain period of time prior to the one of interest. To specify this, one goes to the EVENT\_CODES table and sets EVENT\_TBL-FLG to 0 and INCEVENT\_TBL\_FLAG to 1. In our example studies, we did not have

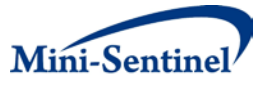

HOI exclusions based on other health outcomes. If we had, we would have added them as SUBGROUPs to the EVENT CODES and INCEVENT tables.

Finally, the exposure period for which data are to be extracted from the M-S distributed dataset must be specified for each data partner in the EXPOSURE\_PERIODS table. Specifying exposure date range does not restrict the follow-up period, only the dispensing, or exposure, period. Because of differences among data partners with respect to date ranges, frequency of data updates, and completeness of data in each update, etc., it will likely be appropriate to select different exposure date ranges for different Data Partners. Also, it might not be possible to pre-specify all date ranges within each Data Partner into the future. For each new data update from a specific Data Partner, a date range immediately following the date range used the last time that Partner's data were extracted and analyzed should be chosen. It is important that there be no overlap in the sequence of exposure periods specified for each data partner, because the analysis method does not allow for refreshment, correction, and re-use of previously analyzed data.In the examples below, HM-HPHC data were obtained monthly, with one additional consecutive month's worth of dispensings collected each time, while chunks of dispensings for AE-OS and KP-NC were 3 months long.

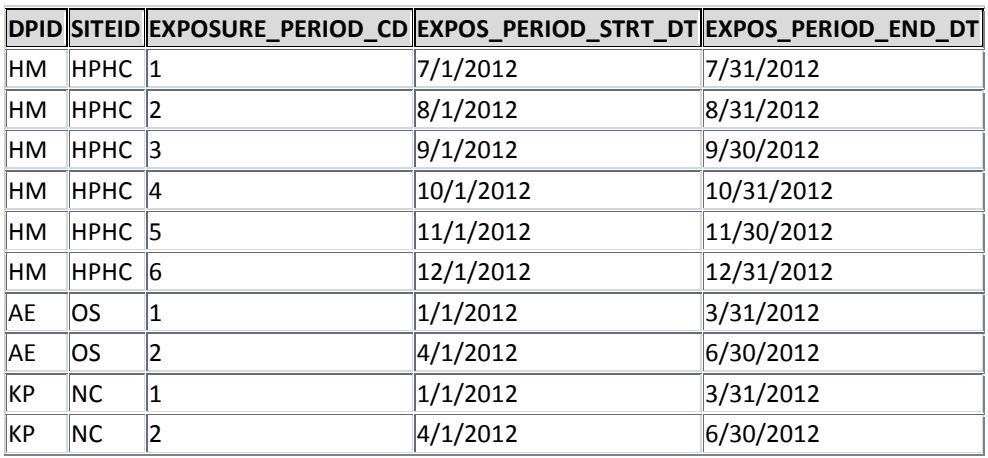

#### **Table 13. EXPOSURE\_PERIODS**

If these tables are filled out in Access, they must be imported into SAS.

#### **B. FOR MINI-SENTINEL OPERATIONS CENTER**

#### **1. Documentation**

This documentation exists as a stand-alone document called "Mod\_prg\_410\_Activity\_Documentation.docx."

This document has documentation for two programs in the package for Mini-Sentinel activity 4.10.

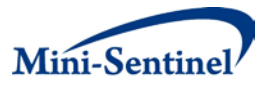

1. **Program run\_mp410\_distrib\_prg.sas. This is a wrapper for running modular program mp410.**

**In the first section of the program one needs to update parameters. The rest of the program has "include" statements for standard MSCDM macros, the main macro mp410.sas and finally the macro call %mp410.**

2. **Macro mp410.sas. This is the main macro which performs the actual data manipulation and calculation for Mini-Sentinel activity 4.10**

/\*\*\*\*\*\*\*\*\*\*\*\*\*\*\*\*\*\*\*\*\*\*\*\*\*\*\*\*\*\*\*\*\*\*\*\*\*\*\*\*\*\*\*\*\*\*\*\*\*\*\*\*\*\*\*\*\*\*\*\*\*\*\*\*\*\*\*\*\*\*\*\*\*\*\*\*\*\*\*\*\*\*\*\* \*\*\*\*\*\*\*\*\*\* \*Program: run\_mp410\_distrib\_prg.sas

\*Project: Mini-Sentinel Activity 4.10 \*Purpose: Wrapper to run all necessary programs and macros;

--------------------------------------------------

\* Input parameters:

Standard MSCDM input parameters including parameters for libraries, directories, site id, etc.

**EXPOSURE\_PERIOD\_CD**: Macro parameter. Should be used in conjunction with the dataset **EXPOSURE\_EPISODES\_FILE**. See below for details. Numeric (1, 2, 3,...). Required.

The dataset **EXPOSURE\_EPISODES\_FILE** is distributed as a part of the package.

In addition, to the column EXPOSURE\_PERIOD\_CD the dataset has two columns:

EXPOS\_PERIOD\_STRT\_DT and EXPOS\_PERIOD\_END\_DT. These dates can be

different for different data partner sites depending on sites data availability and refresh rate. For example, the exposure period can be a month length for one site and a quarter for another. This is possible because the study compares two statistics calculated at same data partner site: the number of adverse outcomes in

risk time window with the number of adverse outcomes in comparison time window. The time periods appropriate to the site should be supplied by

MINI-SENTINEL OPERATIONS CENTER or updated by local site per leading site instructions.

The allowed values are either a single number or a list of numbers separated by spaces. The latter is mostly used on historical data to determine background rates. Examples:

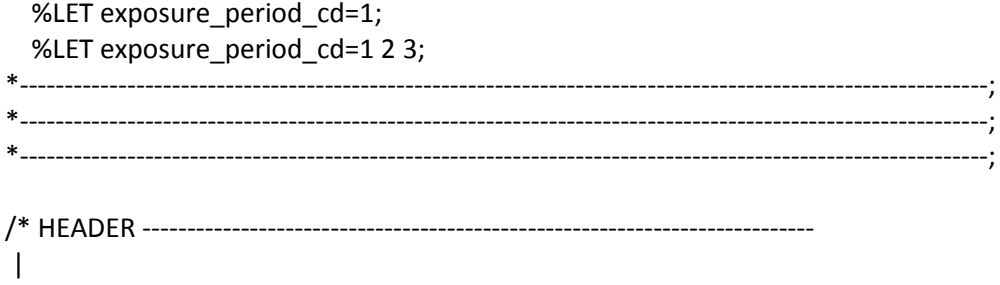

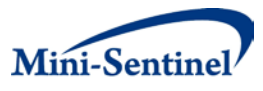

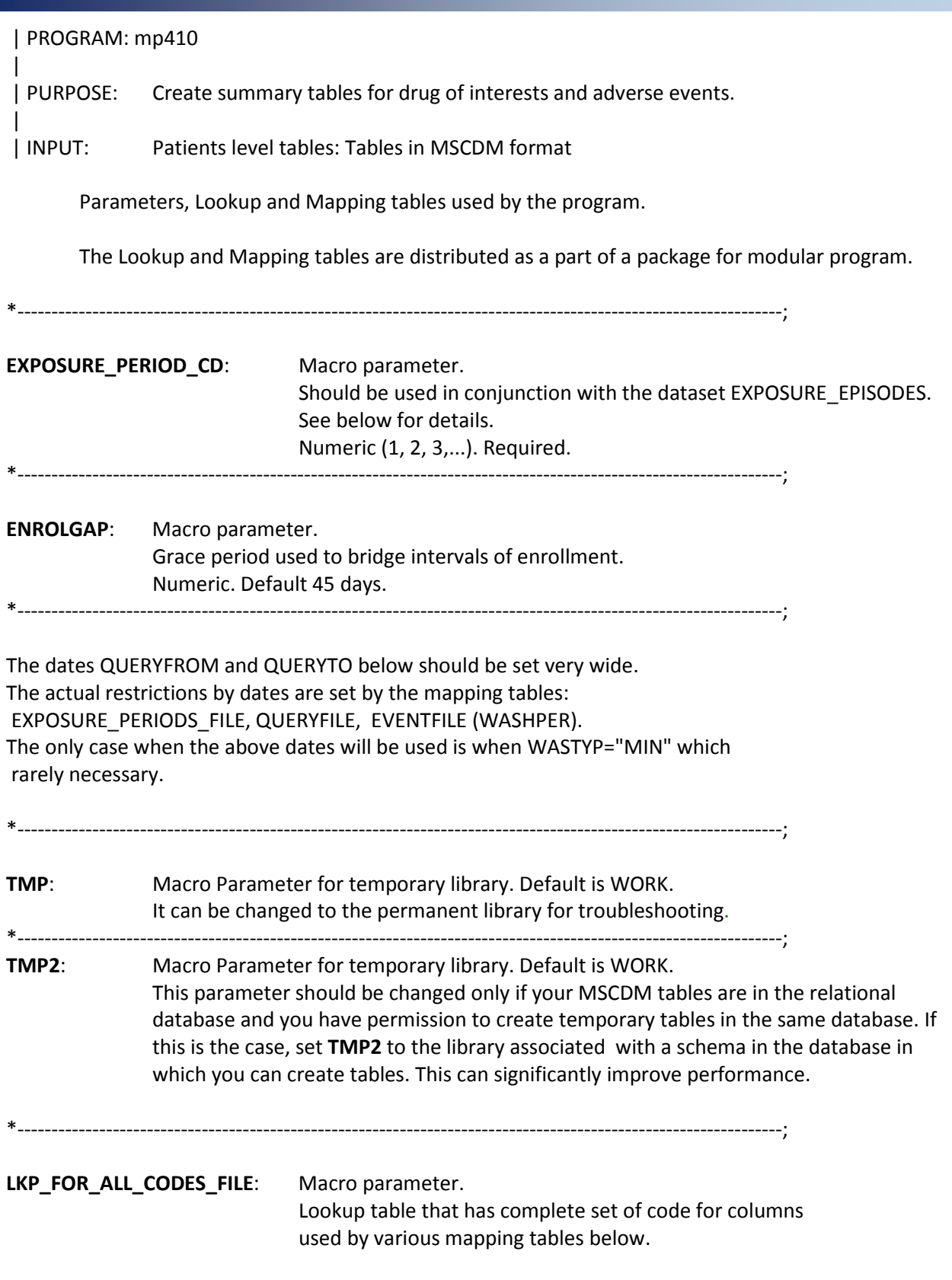

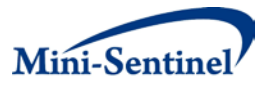

#### COLUMNS:

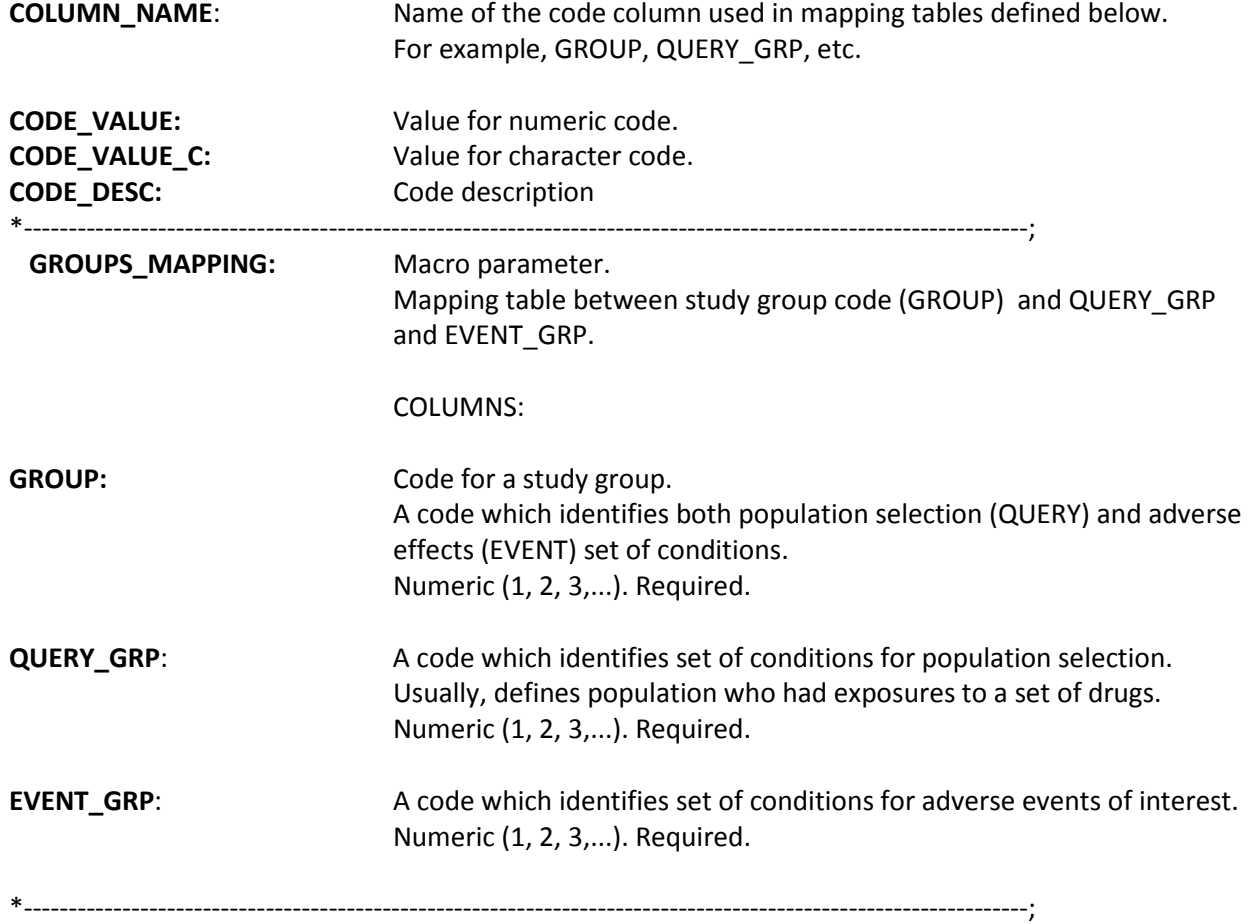

**EXPOSURE\_PERIODS\_FILE**: Macro parameter. Mapping table for exposure periods.

The dataset is distributed as a part of the package. In addition, to the column EXPOSURE\_PERIOD\_CD the dataset has two columns: EXPOS\_PERIOD\_STRT\_DT and EXPOS\_PERIOD\_END\_DT. These dates can be different for different data partner sites depending on sites data availability and refresh rate. For example, the exposure period can be a month length for one site and a quarter for another. This is possible because the study compares two statistics calculated at same data partner site: the number of adverse outcomes in risk time window with the number of adverse outcomes in comparison time window. The time periods appropriate to the site should be supplied by MINI-SENTINEL OPERATIONS CENTER or updated by local site per leading site instructions.

COLUMNS:

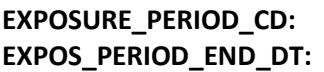

**Numeric (1, 2, 3,...) SAS** date.

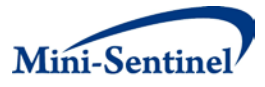

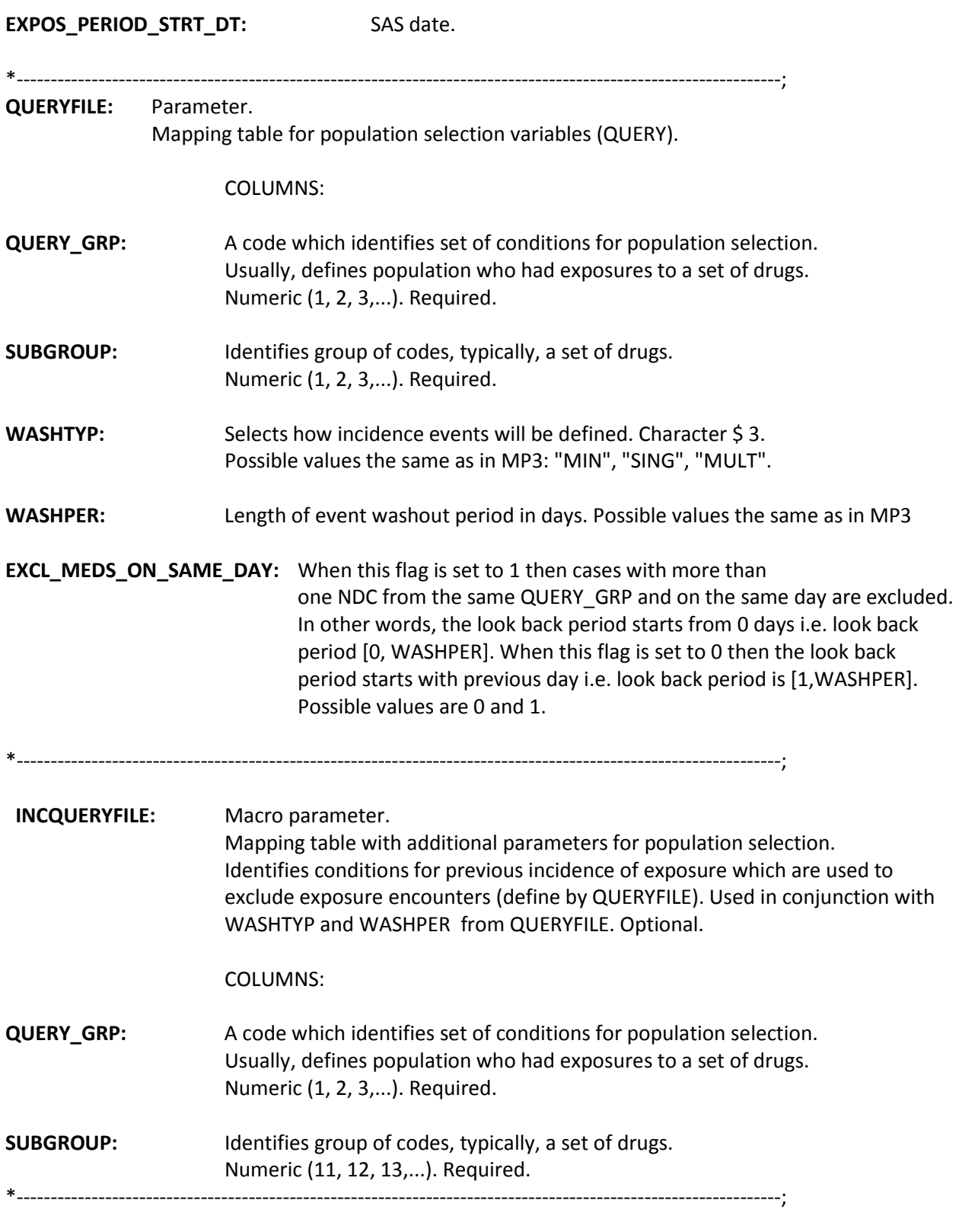

# **QUERY\_CODES\_FILE:** Macro parameter.

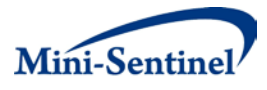

Mapping table between group of codes (SUBGROUP) and actual codes used for population selection (QUERY/INCQUERY).

#### COLUMNS:

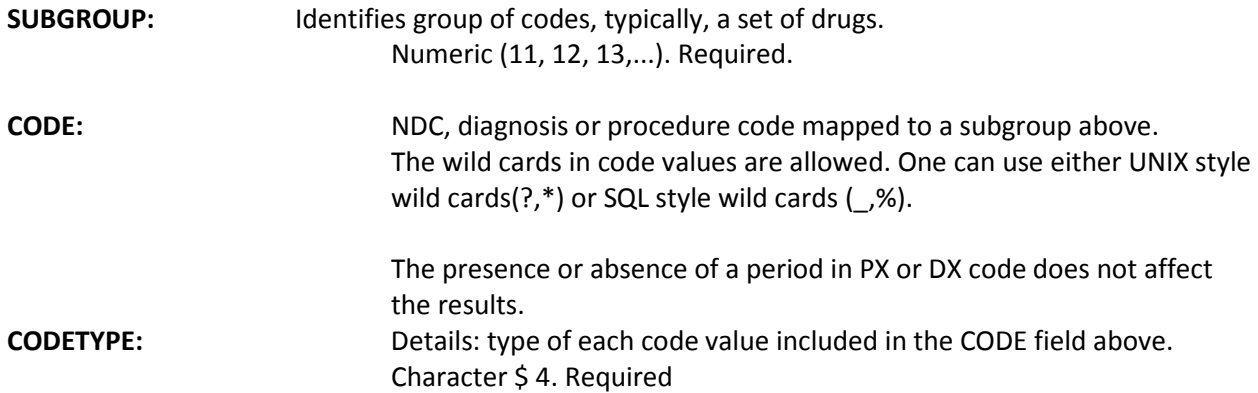

Valid values are:

- RX11: 11-digit NDC
- RX09: 9-digit NDC
- PX09: ICD-9-CM procedure
- PX10: ICD-10-CM procedure
- PX11: ICD-11-CM procedure
- PXC4: CPT-4 procedure (i.e., HCPCS Level I)
- PXHC: HCPCS procedure (i.e., HCPCS Level II)
- PXH3: HCPCS Level III
- PXC2: CPT Category II
- PXC3: CPT Category III

QUERY\_TBL\_FLAG/INCQUERY\_TBL\_FLAG:Optional fields that identify if SUBGROUP is QUERY and/or INCQUERY table.

They have no affect on the program but can be useful for validation.

\*----------------------------------------------------------------------------------------------------;

**EVENTFILE:** Macro parameter. Mapping table for adverse events table by EVENT\_GRP.

> The tables **EVENTFILE** and **INCEVENTFILE** allow NULL values that must be interpreted as any allowed values. For example, ENCTYPEIS NULL in one of these tables means that all five possible values of ENCTYPE are allowed. The JOIN to the table LKP\_FOR\_ALL\_CODES create a table which has explicit set of all possible codes;

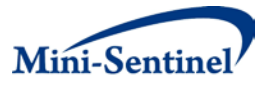

COLUMNS:

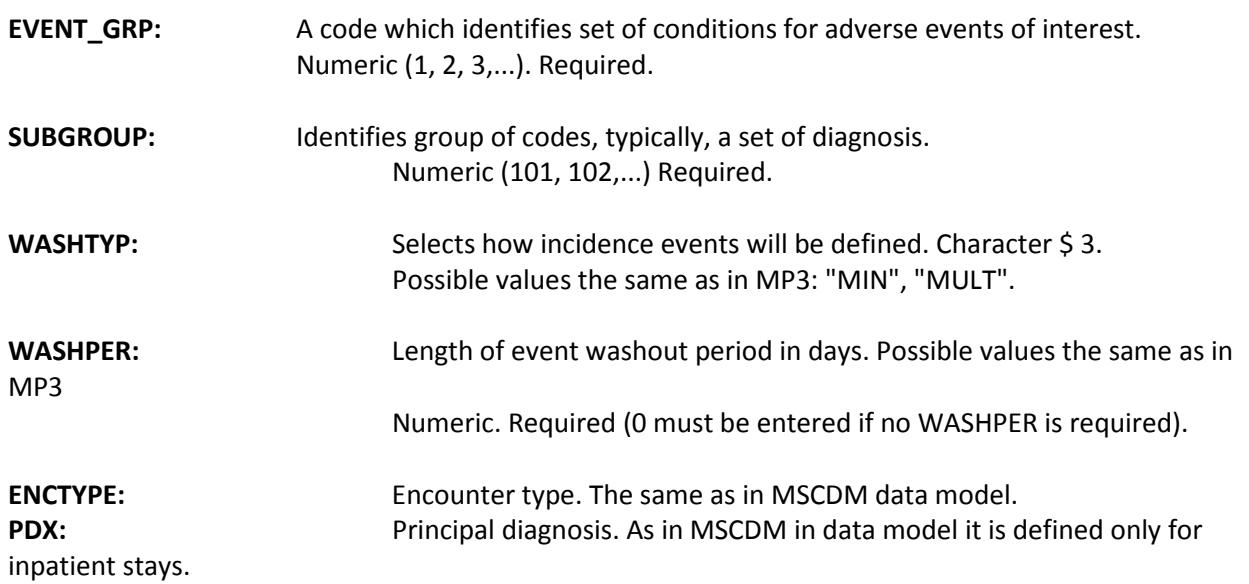

**Columns for comparison and risk windows**:

**MAX\_DAYS\_FR\_INDEX\_FOR\_COMP\_WND MAX\_DAYS\_FR\_INDEX\_FOR\_RISK\_WND MIN\_DAYS\_FR\_INDEX\_FOR\_COMP\_WND MIN\_DAYS\_FR\_INDEX\_FOR\_RISK\_WND**

\*----------------------------------------------------------------------------------------------------;

#### **INCEVENTFILE:** Macro parameter.

Mapping table with additional parameters for adverse outcomes selection. Identifies conditions for previous outcomes which are used to exclude adverse outcomes (defined by EVENTFILE). Used in conjunction with WASHTYP and WASHPER from EVENTFILE. Optional.

COLUMNS: (Same meaning and data types as in **EVENTFILE**)

**EVENT\_GRP SUBGROUP ENCTYPE PDX**

**EVENT\_CODES\_FILE:** Macro parameter.

Mapping table between group of codes (SUBGROUP) and actual codes used for adverse events (EVENTS/INCEVENTS). Has similar structure as QUERY\_CODES\_FILE. The two tables are separated for convenience.

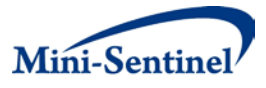

The wild cards in code values are allowed. One can use either UNIX style wild cards(?,\*) or SQL style wild cards  $(\_,\%)$ .

The presence or absence of a period in PX or DX code does not affect the results.

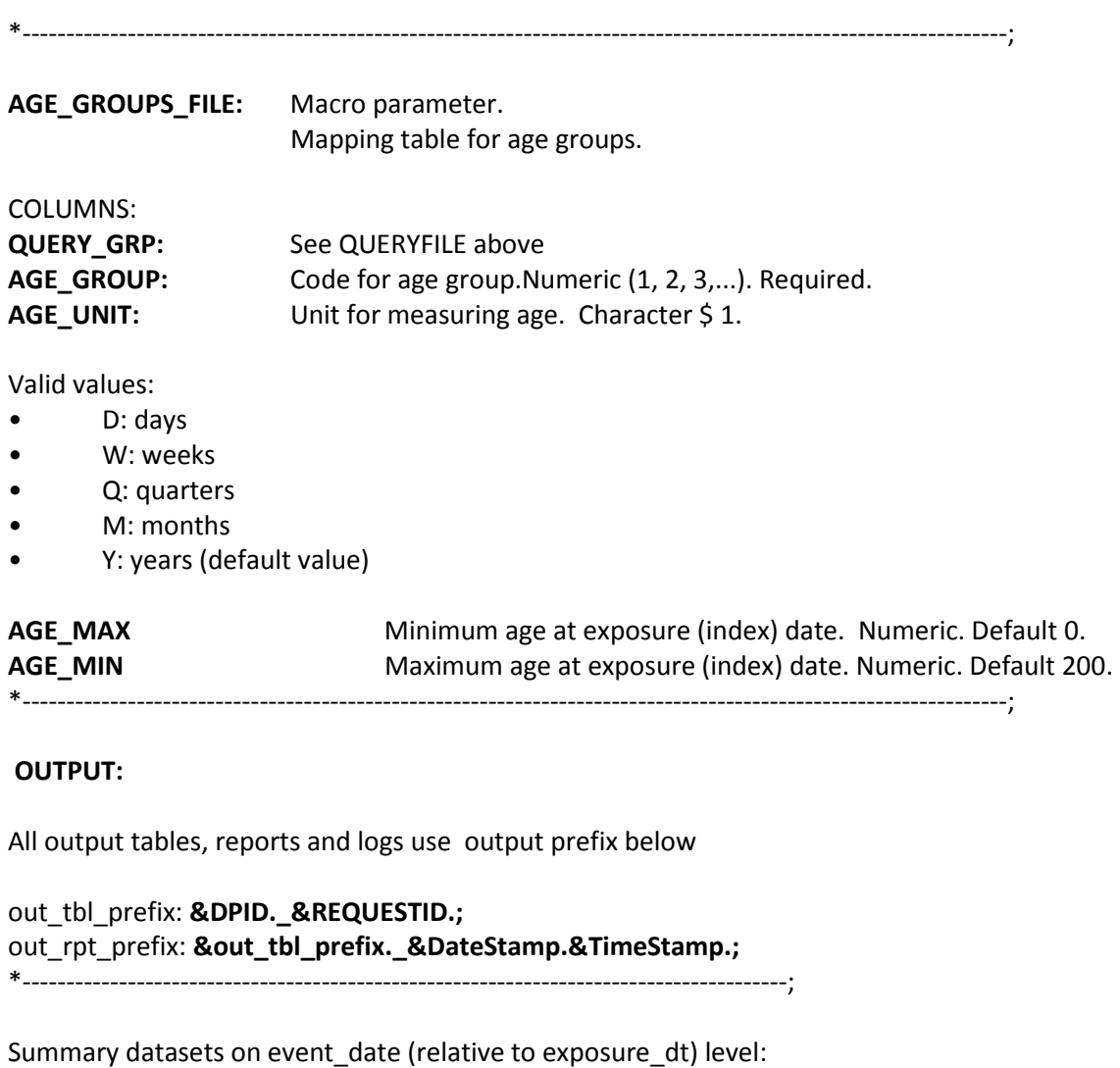

#### **SUM\_EVNT:**

Summarization level:

#### **GROUP EXPOSURE\_PERIOD\_CD EXPOS\_PERIOD\_STRT\_DT AGE\_GROUP SEX DAYS\_FROM\_EXPOS\_TO\_EVENT DAYS\_ENR\_AFTER\_EXPOS**

Statistics:

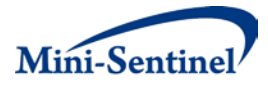

**CNT\_EXP\_EPISODES CNT\_IN\_COMP\_WND CNT\_IN\_RISK\_WND CNT\_CENSORED\_EVENTS** 

\*----------------------------------------------------------------------------------------------------;

**SUM\_EXPS\_PERIOD:** Summary datasets for adverse events on exposure period summarization level stratified by gender and age group.

Summarization level: **GROUP EXPOSURE\_PERIOD\_CD EXPOS\_PERIOD\_STRT\_DT AGE\_GROUP SEX** 

Statistics:

**CNT\_EXP\_EPISODES CNT\_IN\_COMP\_WND CNT\_IN\_RISK\_WND CNT\_CENSORED\_EVENTS** 

**MIN\_DAYS\_FROM\_EXPOS\_TO\_EVENT MAX\_DAYS\_FROM\_EXPOS\_TO\_EVENT MIN\_DAYS\_ENR\_AFTER\_EXPOS MAX\_DAYS\_ENR\_AFTER\_EXPOS** 

\*----------------------------------------------------------------------------------------------------;

**SUM\_EXPS\_PERIOD\_FIN:** Summary datasets for adverse events on exposure period summarization level without gender and age stratification. This is the dataset that will be used as input by R program.

Summarization level: **DPID\_SITEID GROUP EXPOSURE\_PERIOD\_CD EXPOS\_PERIOD\_STRT\_DT** 

Statistics:

**CNT\_EXP\_EPISODES CNT\_IN\_COMP\_WND CNT\_IN\_RISK\_WND**

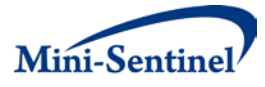

#### **2. Program Steps**

- Import mapping and lookup tables supplied with the package.
- Do some initial processing of mapping and lookup tables.
- These include setting some defaults, joining some of the tables together and creating.
- macro variables for min and max dates which will be used latter in the program.
- Create tables with complete set of all NDC, PX, and DX codes ever used by the MSCDM data warehouse at a given site.
- This will be used latter to create an explicit list of codes of interest without wild cards and
- in the format used by a site (for example, with or without a period in DX or PX codes).
- Extract medical claims from the diagnosis and procedure files.
- Extract drug claims from the outpatient pharmacy file.
- Combine NDC, DX and PX data extracts.
- Summarize RX data for dispenses on the same date.
- Keep one record per combination of MSCDM variables that suppose to be unique per MSCDM data model.
- The last two steps are added in case a site does not completely comply with MSCDM data model.
- Separate extracted encounters into ones that will be used for population selection (query conditions)and the ones that will be used for adverse outcome (events conditions).
- Reset PDX to missing when it is not principal diagnosis because we need to treat missing and secondary diagnosis in the same way.
- Add population selection parameters from the mapping table to the "QUERY/ INQUERY" data extract.
- Apply population selection criteria to find patients with exposure to the drugs
- or other encounters of interest.
- Extract enrollment and demographics information for the population of interest.
- Create enrollment spans which bridge enrollment intervals separated by allowed grace period;
- Add enrollment and demographics data to the table with patients who had exposures;
- Calculate age in units (years, months, etc) defined by parameter AGE\_INTERVAL\_TYPE;
- Exclude patients that do not have age in the required age intervals;
- Find patients that can have outcomes of interest and add parameters for adverse event conditions;
- Find patients who satisfy WASHPER condition for adverse events.
- Combine exposure information and adverse outcome information into a single dataset;
- Match query conditions (QUERY GRP) with the corresponding event conditions (EVEN GRP).
- Add study group code;
- Create flags for events in comparison and risk windows.
- Create variable for number days enrolled after exposure.
- Set CENSORED FLAG=1 when enrollment ends within a comparison or risk window.
- The variable can be used to censor events.
- Create Final datasets.
- Create patient exposure episode level dataset in **DPLocal** library.
- Keep at a datapartner site; **&out\_tbl\_prefix.\_PAT\_EVENT**
- Create summary exposure-event level dataset in **DPLocal** library

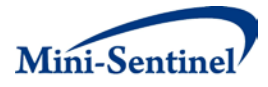

- Keep at datapartner site; **&out\_tbl\_prefix.\_SUM\_EXPS\_EVNT\_LEV**
- Create summary dataset on event level in **MSOC** library;
- To send to MSOC; **MSOC.&out\_tbl\_prefix.\_SUM\_EVNT\_LEV**
- Create summary dataset on exposure period level stratified by gender and age\_group in **MSOC** library
- To send to MSOC; **MSOC.&out\_tbl\_prefix.\_SUM\_EXPS\_PERIOD\_LEV**
- Create final summary dataset on exposure period level in **MSOC** library (no gender and age stratification).
- To send to MSOC; **MSOC.&out\_tbl\_prefix.\_SUM\_EXPS\_PERIOD\_LEV\_FIN**

### **C. FOR DATA PARTNERS**

For the extraction of data, the Data Partners will each receive a zip file which contains the SAS distributed programs and instructions for using them. There are two programs for the extraction of data and the creation of output tables and a log file. The values from the output tables will be used in the Rcode analysis. Below are general instructions for using the program:

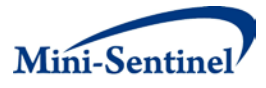

- Download zip file containing SAS program, and mapping and lookup tables. The first program is called **run\_mp410\_distrib\_prg.sas** and will extract data based on the parameters chosen. It contains a macro, **mp4\_10.sas,** that will perform calculations from extracted data to create variables for SAS output tables.
- The file QUERY\_CODES\_FILE is a macro parameter that will organize the codes from lkp for all codes.sas7bdat into groups for selection of the cohort with the HOI and the exposure.
- Join the mapping tables EVENTFILE (HOI, defined) and QUERYFILE (exposure group, defined) as directed by instructions in zip file. A link will be established between HOI and exposure criteria.
- Extract medical claims from MSCDM diagnosis and procedure files.
- Extract drug claims from MSCDM outpatient and pharmacy files.
- Combine NDC, DX and PX data extracts. Check the data for missing fields, and set PDX as "missing" when it appears as a secondary (or any non-principal) diagnosis.
- Using the QUERYFILE and EXPOSURE\_PERIODS\_FILE mapping tables, apply population selection criteria to locate all patients with exposure.
- Utilize the EVENTFILE and INCEVENTFILE mapping tables to define the population of patients exposed, those exposed patients who also were diagnosed with the HOI within the risk or control windows of exposure. The WASHPER condition (length of event washout period in days) from the EVENTFILE mapping table will specify additional conditional parameters for the identified HOIexposure pairs that fall into the risk window. Utilize AGEGROUPS\_FILE to separate out age groups.
- Utilize ENROLGAP macro parameter to bridge enrollment intervals separated by the grace period. Use this information to further specify the cohort created in STEP 8.

Create final datasets: 1 local (remains at Data Partner site), 3 MSCDM:

Local: Patient exposure level, of every HOI in the surveillance period

MSCDM: Summary of exposure-period level

MSCDM: Summary of event level

MSCDM: Summary of combined exposure-event level

Return Log to MSCDM

See Appendix 1 for example of instructions sent to Data Partners.

# **IV. SEQUENTIAL ANALYSIS (R FUNCTIONS)**

Data analysis will use the free and open-source R statistical program. The R code is written to be used both for PROMT module 1 using a self-control sequential design and for PROMPT module 2 using a concurrent propensity score matched design. Based on the binomial maxSPRT, both use exact sequential analysis with a binomial probability model. If each data feed include at most one case or control, the

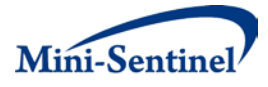

functions perform continuous sequential analysis. If data feeds include more than one case or control, the function performs a group sequential analysis with variable group sizes. If soma data feeds have only one case or control, while others have more than one, the functions perform a hybrid continuous-group sequential analysis.

The R code script named Combined Analyze.Binomial v1.0 was created for self-controlled risk interval continuous and group sequential analysis. No more than the pre-defined parcel of Type I error (alpha) is spent at each sequential test (see the descriptive readme.txt file included with the Combined Analyze.Binomial v1.0 script). The data set to be used will be from the data extraction described previously in this manual and will consist simply of counts of the health outcome of interest in a risk interval after the drug or vaccine exposure and in a control interval, referred to as "cases" and "controls," respectively, in the R code output. To utilize the R-program for sequential analysis, you will open the R program, open the R-script Combined\_Analyze.Binomial\_v1.0, run the R-script Combined\_Analyze.Binomial\_v1.0, enter the parameters of up to two separate functions, and subsequently run the function to analyze your dataset. What follows are step by step instructions to load and run the R code functions for a dataset analysis, as well as explanations of the R code output.

### **A. DOWNLOADING R AND LOADING FUNCTIONS**

The R-program is available for download from the Comprehensive R Archive Network, "CRAN" [\(http://cran.r-project.org\)](http://cran.r-project.org/). Detailed instructions for various operating systems are listed on the CRAN website.

Once you have downloaded the R program, open it, and click on the R Console window.

#### **Figure 1**. R Console Window

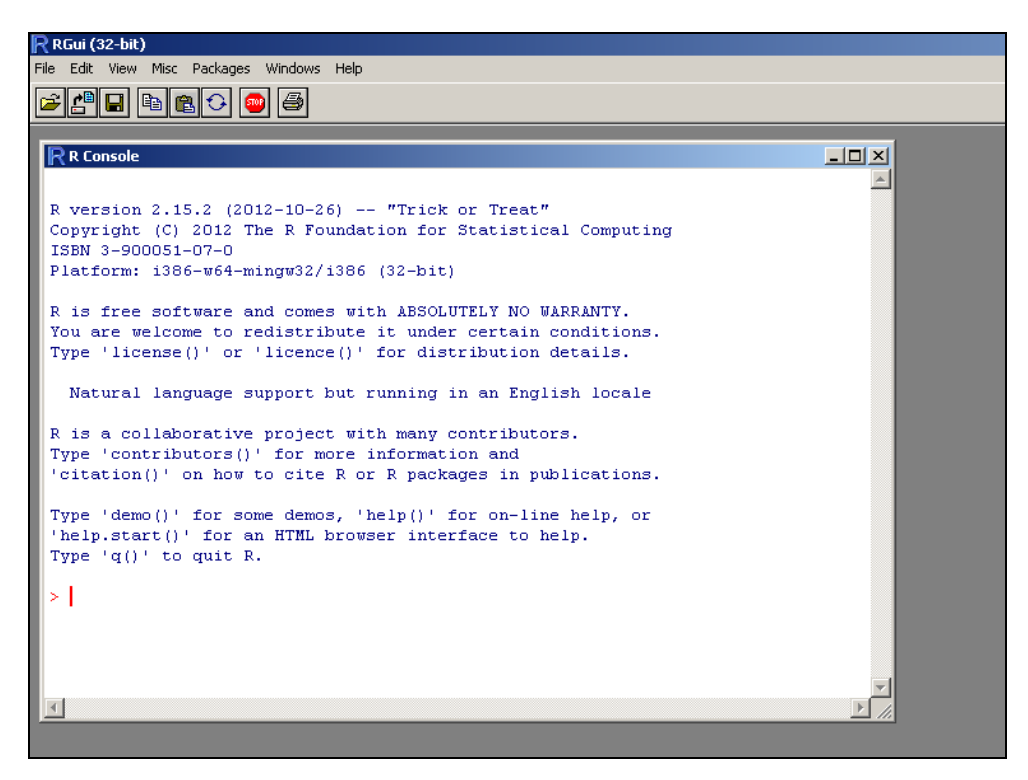

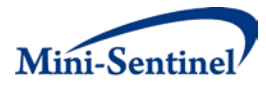

From the Menu Bar, select "File"

# **Figure 2.**

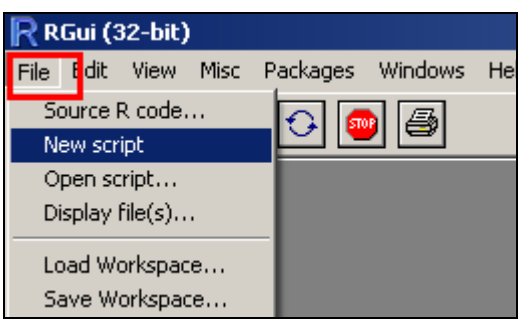

From the drop down of the File Menu, select "Open Script..."

# **Figure 3.**

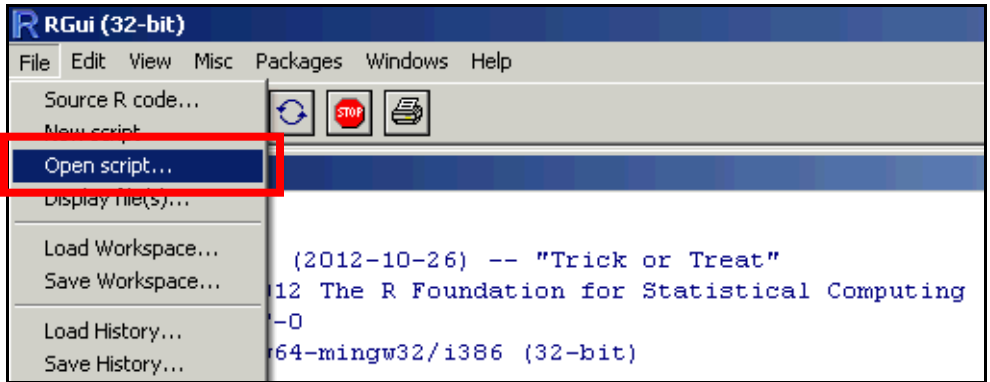

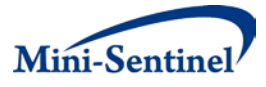

A pop-up window will ask the user to locate the R-script. The R-script is distributed separately from the User Manual and is named Combined\_Analyze.Binomial\_v1.0. The user is responsible for deciding where this script is saved.

### **Figure 4.**

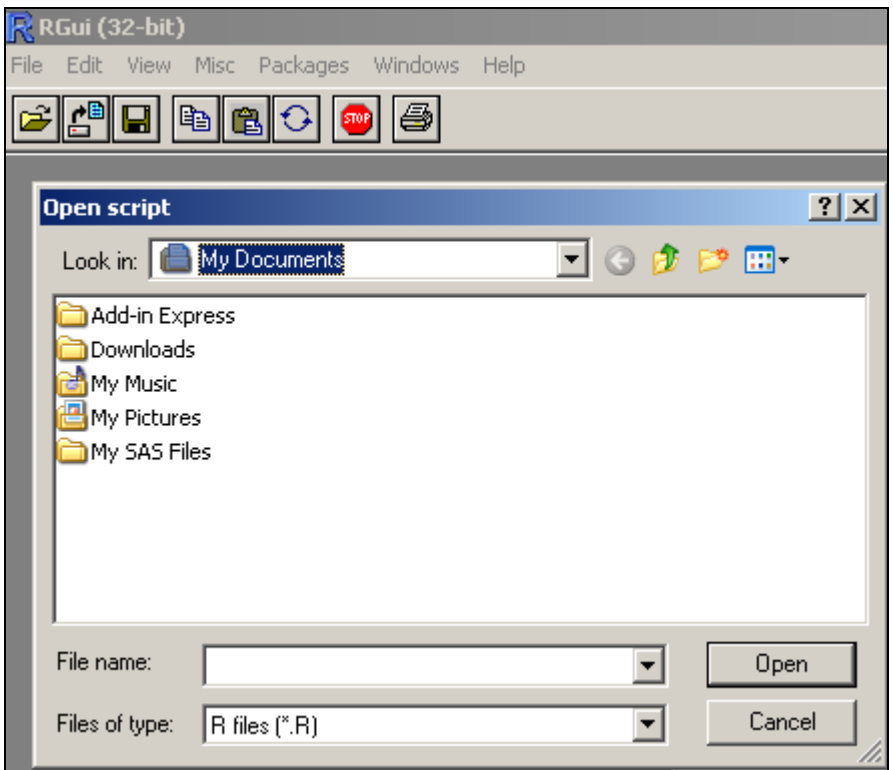

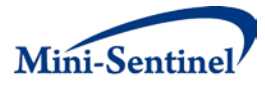

Select "Combined\_Analyze.Binomial\_v1.0" and open this file.

# **Figure 5.**

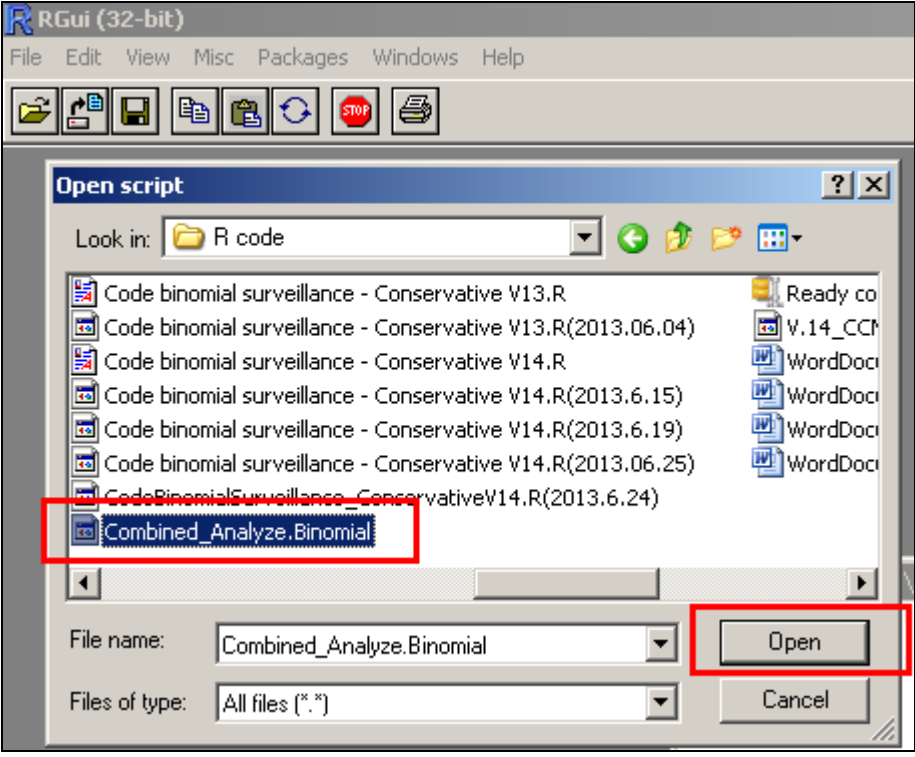

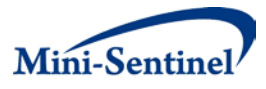

Click on the (newly opened) window of the Combined\_Analyze.Binomial\_v1.0 script, highlight all of the script.

#### **Figure 6.**

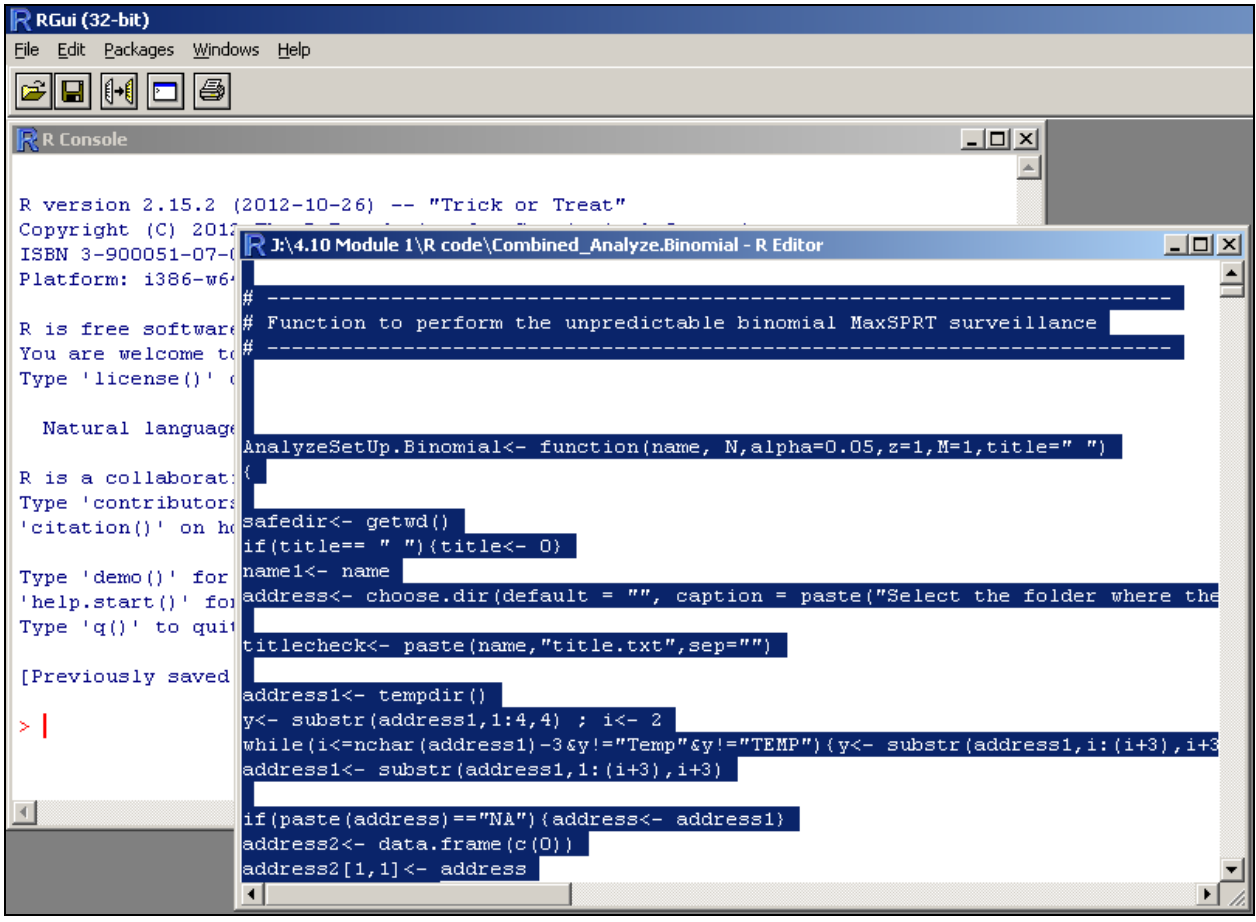

Once the script has been highlighted, click the "run "  $\|\cdot\|$  button that appears in the Menu Bar

#### **Figure 7.**

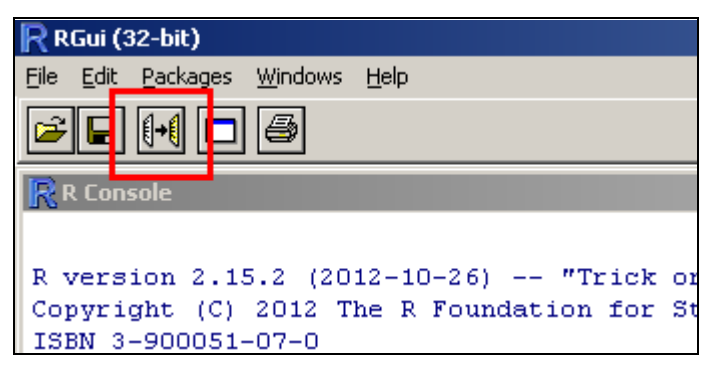

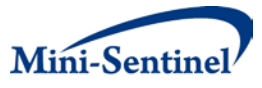

The Combined\_Analyze.Binomial\_v1.0 script will begin to run in R Console window.

#### **Figure 8.**

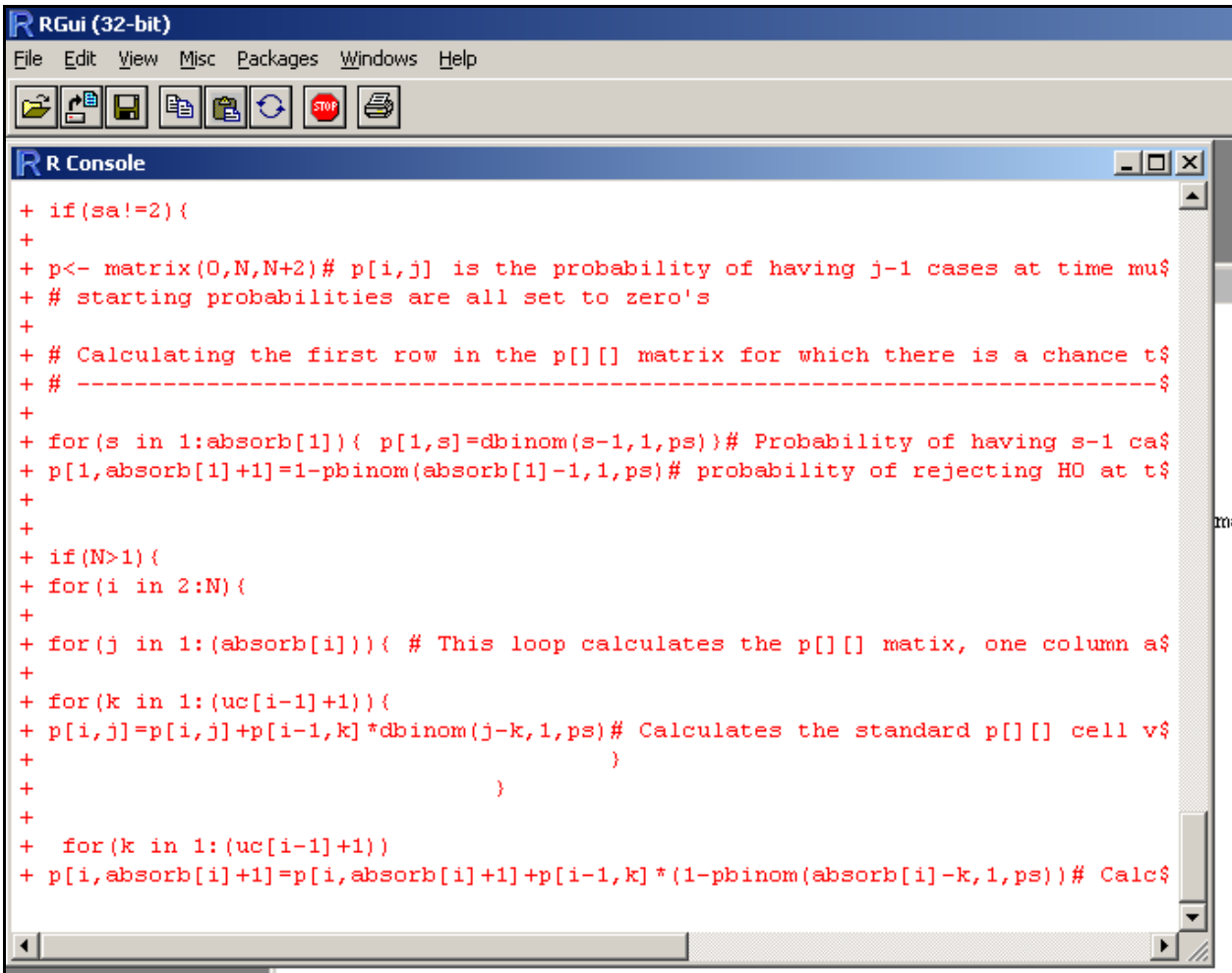

Once the script has terminated its run, you will be able to utilize the functions created for surveillance.

All of the functions within the R script Combined\_Analyze.Binomial\_v1.0 are now available to load into the R Console workspace. The user must run the Combined\_Analyze.Binomial\_v1.0 script in the workspace (detailed in Section D.1. Downloading R and Loading Functions) at the beginning of every Rsession.

### **B. RUNNING FUNCTIONS**

The R-script consists of two main functions: **AnalyzeSetUp.Binomial** and **Analyze.Binomial**; these functions run in tandem. The first function, "AnalyzeSetUp.Binomial," establishes the pathway folder and name for the file in which the values and analyses from the extractions will be kept. Each file name should be unique to both analysis parameters *and* a Drug and Health Outcome of Interest (HOI) pair.

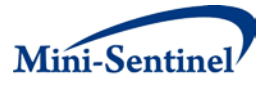

The second function, "Analyze.Binomial," is where the user will call a filename, and values from the SAS extraction table (from Data Partners) will be used as cases and controls for the sequential analysis.

#### **1. Function "AnalyzeSetUp.Binomial"**

Prior to any analysis, the user will specify a location for and name for each cumulative data file and unique parameters for *all* Drug:HOI pairs. The cumulative files will be created with

**AnalyzeSetUp.Binomial** function in the **R Console** window with a (case sensitive) template as follows: **AnalyzeSetUp.Binomial(name= "...",N=#, alpha=#,z=#, M=#,title= " ... "),** where **name** = name of the file that will store cumulative analyses of one Drug : HOI pair.

The other items to be entered into the template include the N, alpha, and M discussed in Section B.2., namely:

**N** = number of cases in risk and control windows combined, at which to stop surveillance without rejecting the null hypothesis

**alpha** = alpha level for the surveillance applied to all tests (optional, default = 0.05)

**M** = minimum number of cases to signal (optional)

**z** = ratio of length of the control window to length of the risk window

Lastly, a title may be chosen:

**title =** title for display across the tables and graphical output produced (optional)

Once the parameters of **AnalyzeSetUp.Binomial** function have been filled and a filename has been chosen, for example:

**name** = "TestFile"  $N = 50$  $alpha = 0.05$  $z = 1$  $M = 3$ **title =** "ExampleRun"

/ AnalyzeSetUp.Binomial(name="TestFile",N=50,alpha=0.05,z=1,M=3,title="ExampleRun")</

the user will run the function by pressing "Enter."

Immediately following this, the user will be asked to specify the location of the file in a pop-up

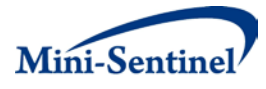

#### **Figure 9.**

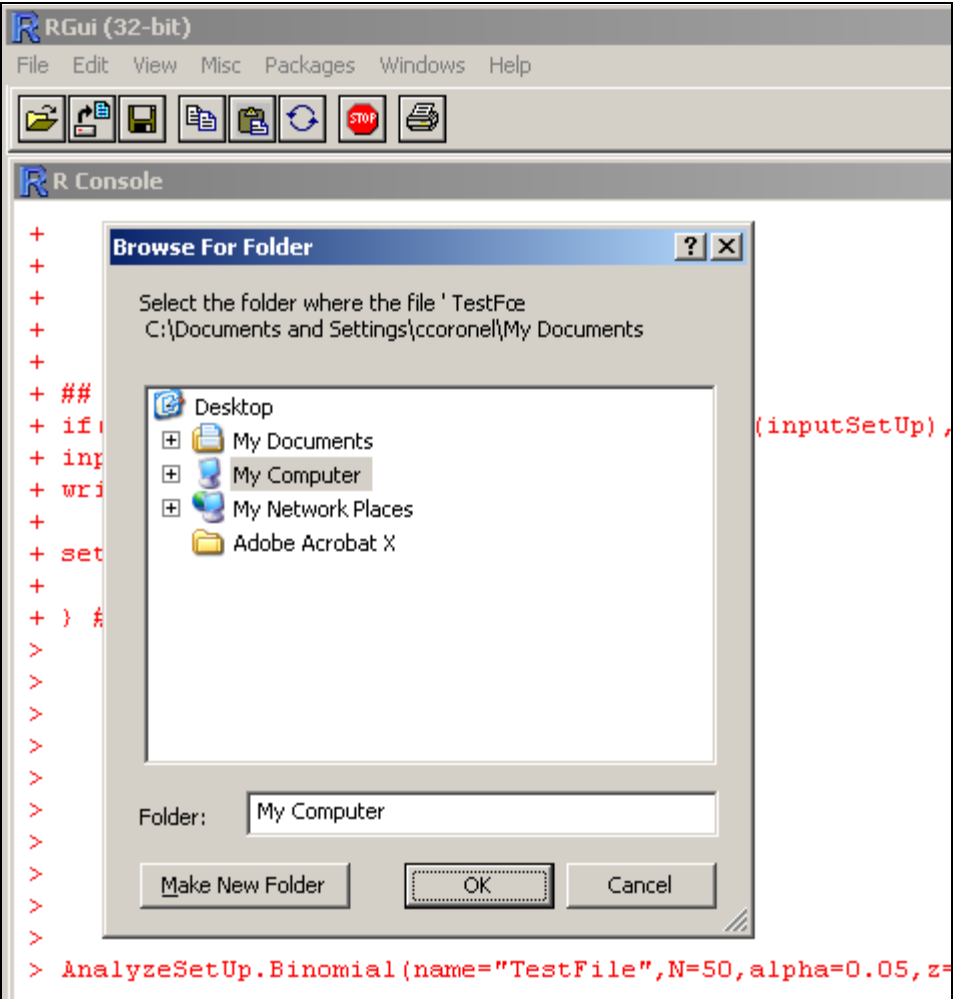

#### **2. Function "Analyze.Binomial"**

The user will next be executing the function **Analyze.Binomial** to analyze the counts of HOI events returned by the Data Partners in the extraction table. Events that occur in the risk window will be called "cases," and events that occur in the control window will be called "controls". An example of output returned from a Data Partner is below.

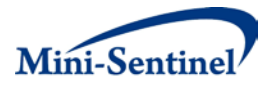

#### **Figure 10.**

l>.

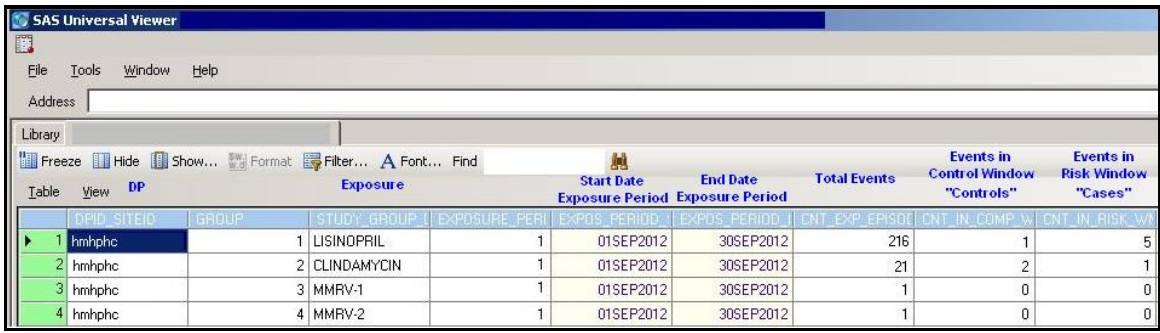

The analysis will be executed by entering values into the function **Analyze.Binomial** in the **R Console**  window with a (case sensitive) template as follows:

**Analyze.Binomial(name= "...",test=#,cases<- #,controls<- #)**, where

**name** = name of the text file which will store all associated cumulative tests associated with the unique parameters for each Drug:HOI pair

**test** = number of the test, whether it is the  $1^{st}$ ,  $2^{nd}$ ,  $3^{rd}$ , etc

**cases <-** = numeric value from extraction table of the HOI events that occur in the risk window (when entering the number, leave one space after the left-pointing arrow)

**controls <-** = numeric value from extraction table of the HOI events that occur in the control window (again, when entering the number, leave one space after the left-pointing arrow)

As an example, we have chosen the following values to run our analysis:

**name** = "TestFile"  $test = 1$ **cases<-** = 5 **controls<-** = 1 and the **Analyze.Binomial** input for the R Console is as follows: Analyze.Binomial(name="TestFile", test=1, cases<- 5, controls<- 1)

It is important to note that for **Analyze.Binomial,** as time goes on and new data are received for analysis, all values for "test" must be entered in chronological order, in the order the corresponding data were received. If any incorrect values for a test are entered, then it will be necessary to delete the corresponding text file established previously via **AnalysisSetUp.Binomial** and run all tests again. The reason for deleting the file is that the values from all previous tests are stored and used, and the file and any stored analyses and descriptive statistics will no longer be correct. It is strongly suggested that the user keep a separate, detailed log of all data extractions from contributing Data Partners.

After entering the values into the R Console, press the Enter key to run the function **Analyze.Binomial.**  The **Analyze.Binomial** function will run sequential analysis and produce an output of a table and four graphs. This may take several minutes, depending on the number of cases and controls.

In order to run additional sequential tests using the same analysis parameters for an exposure:HOI pair, the user will repeat the steps in Section D.1 (Downloading R and Loading Functions) to define the function Analyze.Binomial and then follow the steps in D.2.b. (Analyze.Binomial), using the

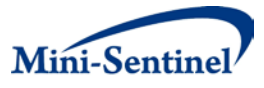

Analyze.Binomial function and referencing the already existing file containing the stored values from previous analyses.

# **C. R OUTPUT**

The output table in the R Console will include for each test: the counts of cases and controls (per test and cumulatively), the expected number of cases under the null hypothesis ("E[Cases]"), the risk ratio ("RR"), log likelihood ratio test statistic ("LLR"), target alpha spent ("target"), actual alpha spent ("actual"), cumulative number of cases needed in the risk window in order to reject the null hypothesis (critical value, "CV"), and whether the null hypothesis was rejected ("H0 rejected").

**Figure 11.**

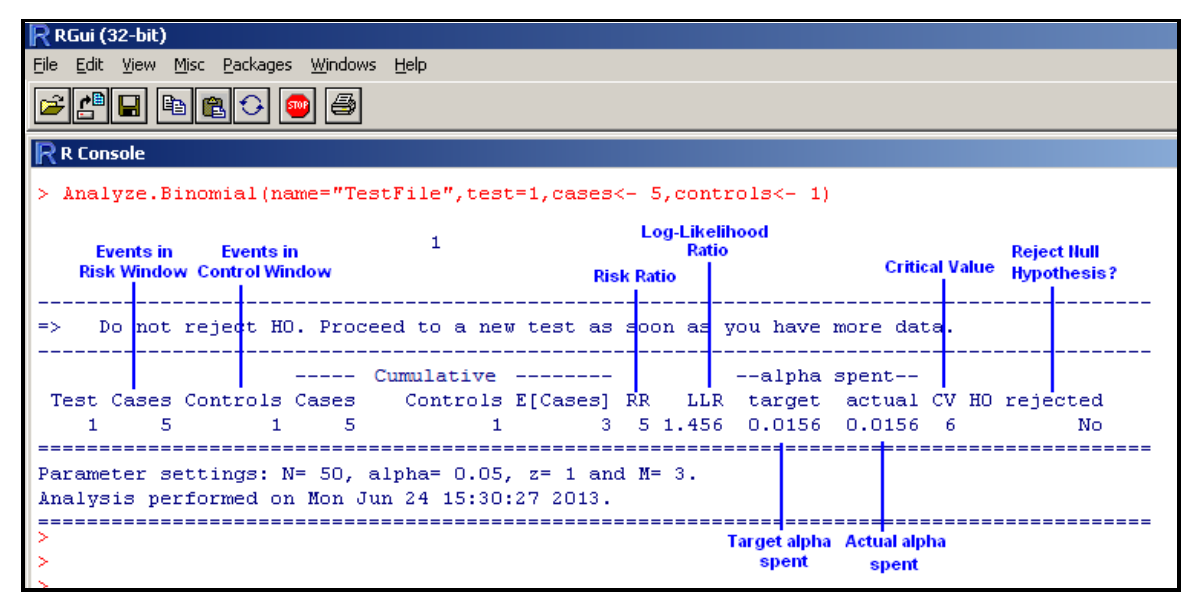

Graphic output from R showing the numbers of cases observed, expected, and needed to reject the null hypothesis; alpha spending; observed relative risk; and log-likelihood ratio **for the last test run** will appear in a separate window within the R program:

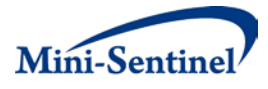

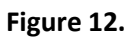

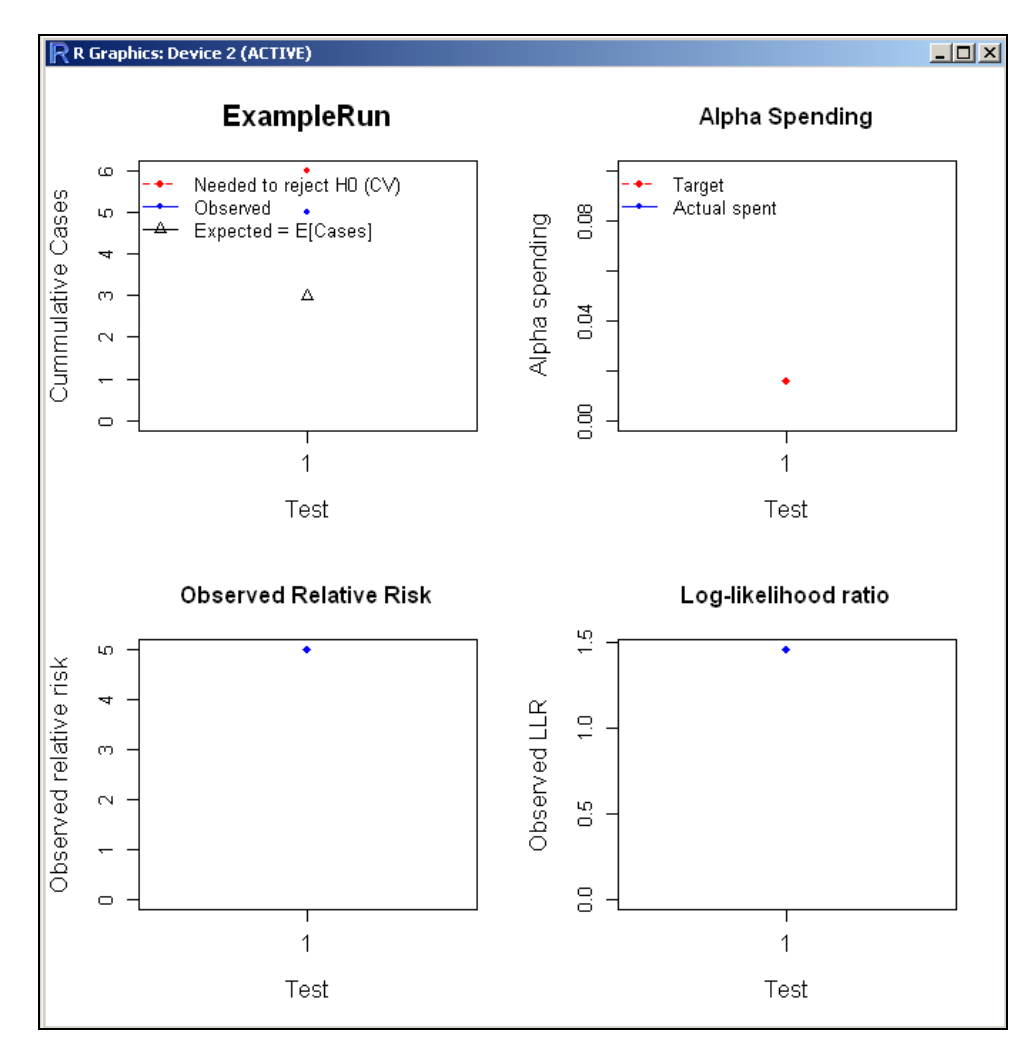

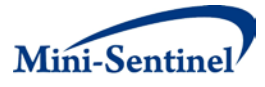

#### **D. EXAMPLE TESTS**

# **1. Analyze.Binomial(name="TestFile",test=1,cases<- 5,controls<- 1)**

Test 1 is explained in figures 13 and 14.

#### **Figure 13.**

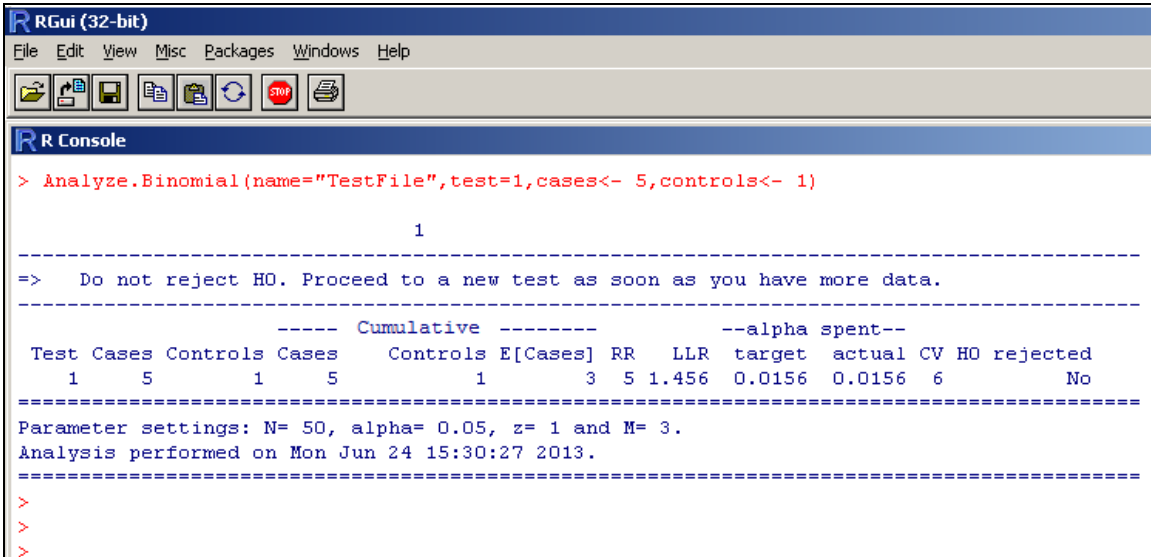

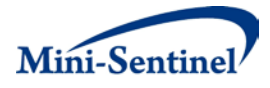

# **Figure 14.**

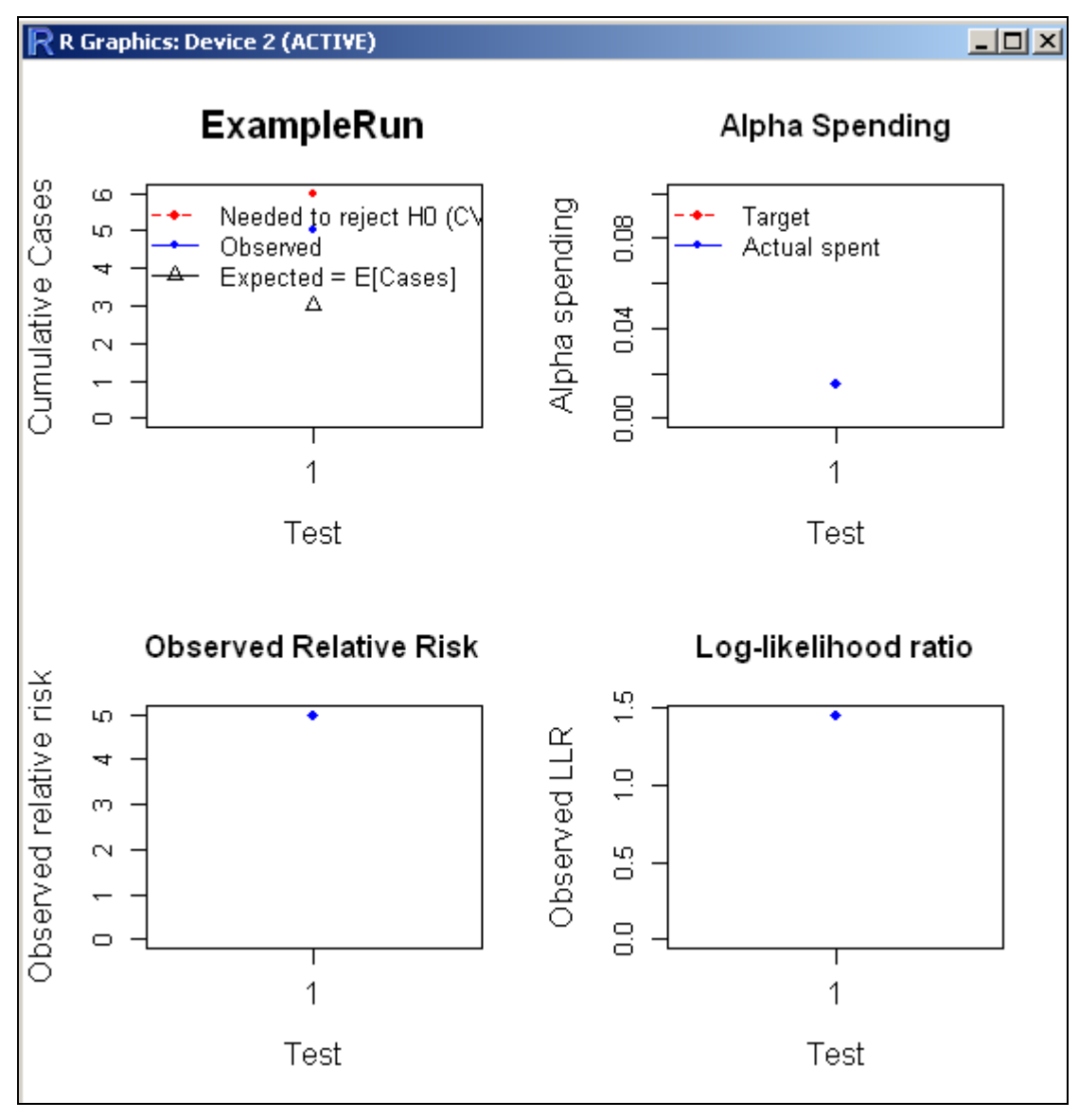

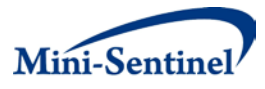

# **2. Analyze.Binomial(name="TestFile",test=2,cases<- 3,controls<- 0)**

Test 2 is explained in figures 15 and 16.

# **Figure 15.**

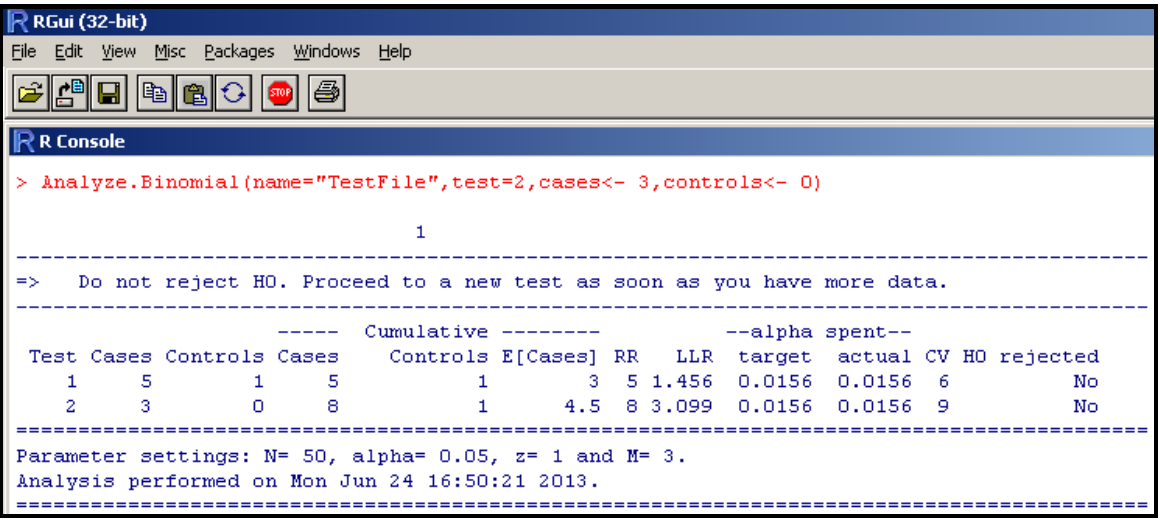

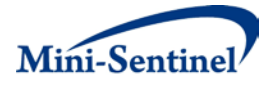

# **Figure 16.**

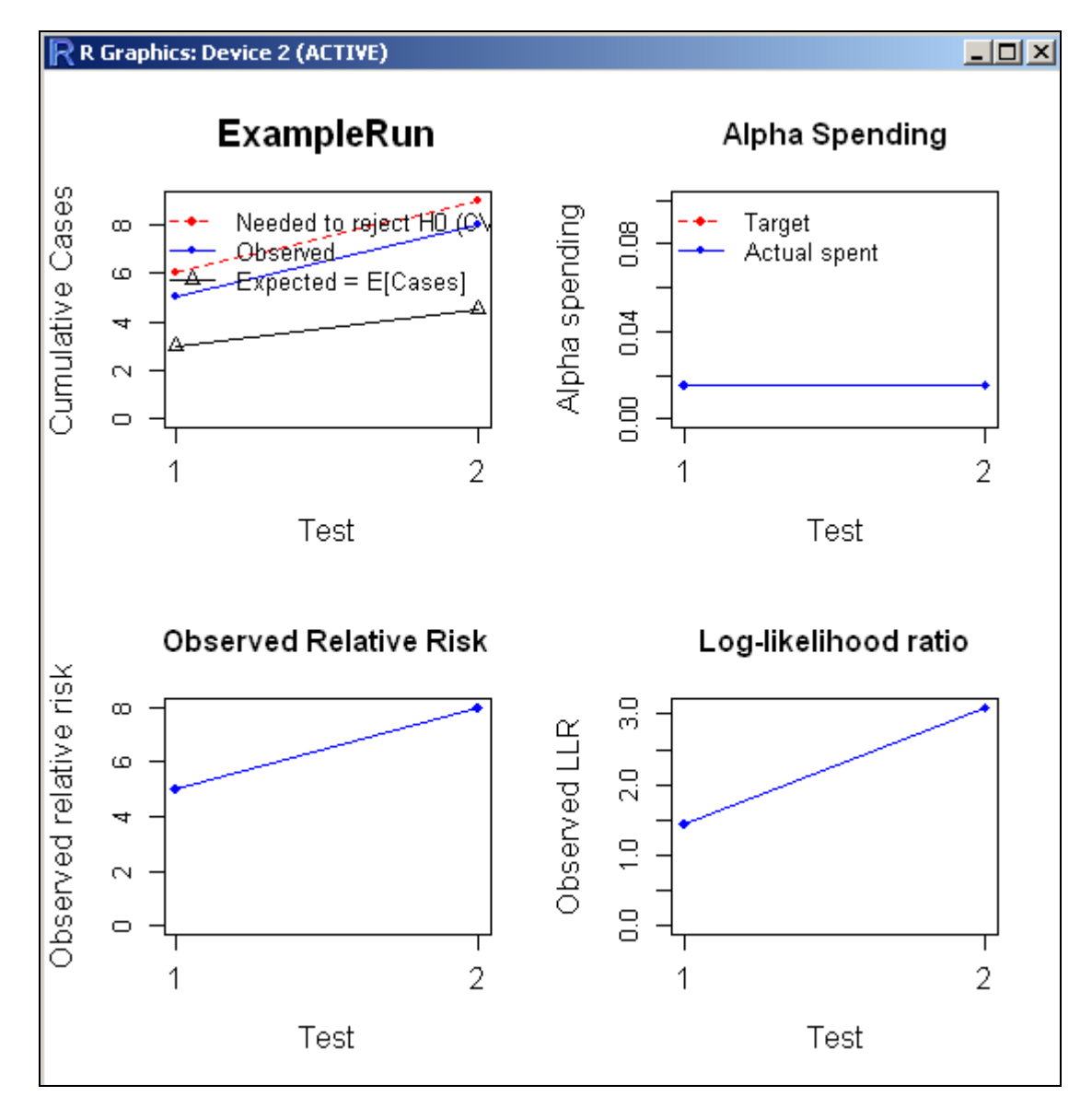

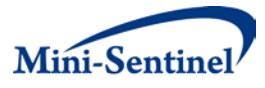

# **3. Analyze.Binomial(name="TestFile",test=3,cases<- 7,controls<- 1)**

Test 3 is explained in figures 17 and 18.

# **Figure 17.**

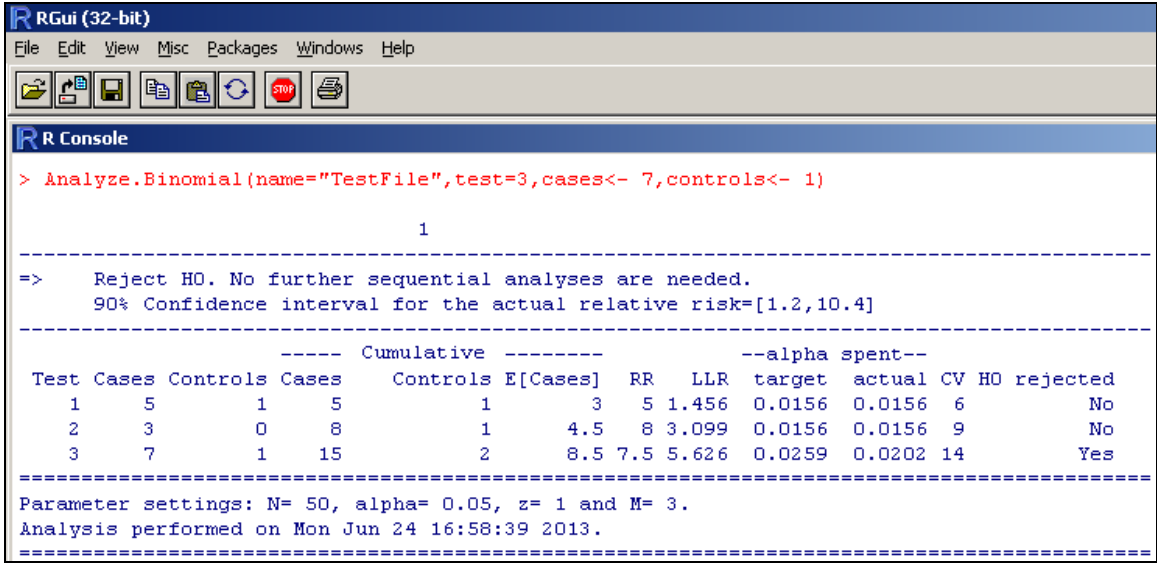

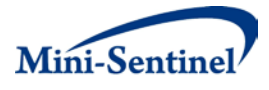

#### **Figure 18.**

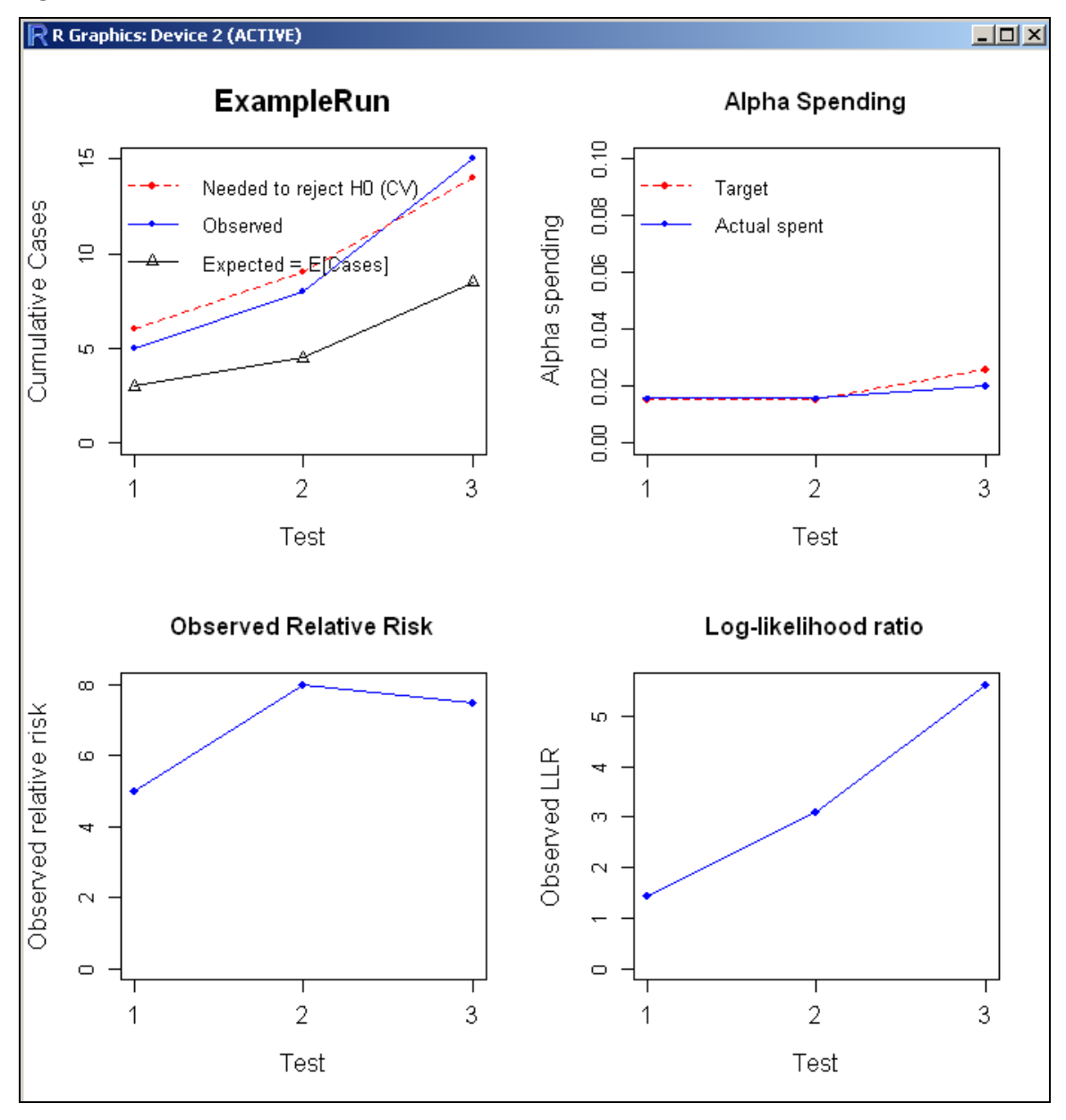

#### **E. EXTENDED SURVEILLANCE**

It is possible to continue analyzing the data even after the null hypothesis has been rejected or after the upper limit for surveillance (N) has been reached, even though the sequential analysis has formally ended. One might want to continue after rejection of the null in order to get a more stable estimate of the relative risk, for example. And, if the null hypothesis is not rejected by the time the upper limit (N) is reached, one might want to continue beyond the upper limit in order to gain additional assurance that the product is safe. However, it must be noted that no more alpha is spent, and the decision of whether to reject the null hypothesis or not will not be changed.

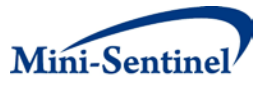

### **F. REPORT FORMAT**

A template for reporting the results of the sequential analyses starts on the next page. Currently, its production is manual, drawing from the outputs of the SAS data extraction programs and the R programs.

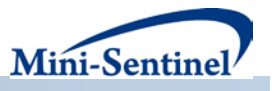

# **Lisinopril-angioedema** Test no. and report date:

Self-controlled group sequential analysis **Self-controlled group sequential analysis** Last exposure date:

# Risk interval: Days 1-28; control interval: Days -35 through -8 (where Day 0 is the first day of exposure) Cumulative exposed:

#### **Sequential analysis history and results**

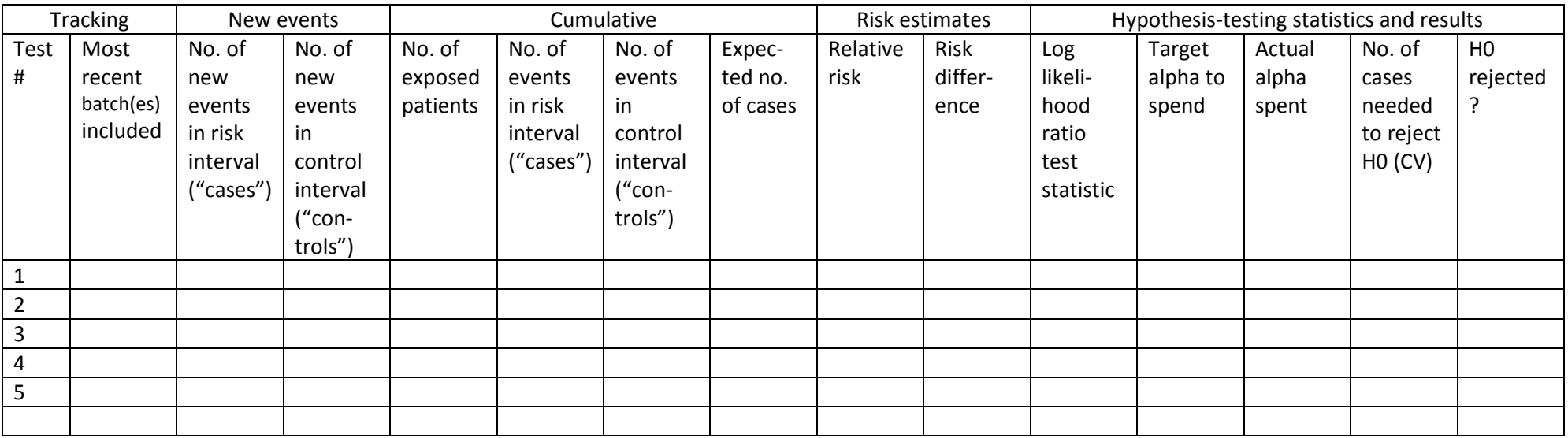

Date of last analysis: 5/21/2013

#### **Sequential analysis parameter settings Performance metrics**

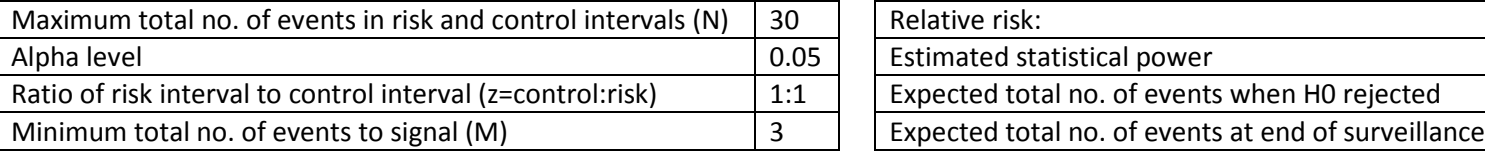

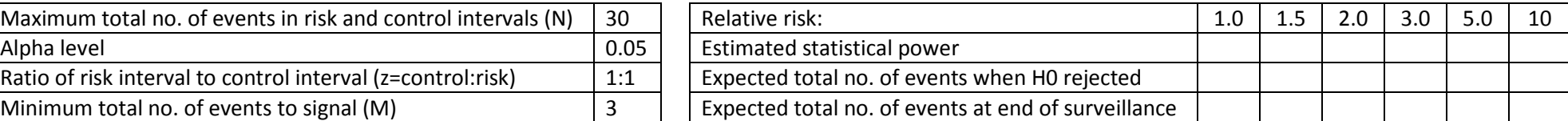

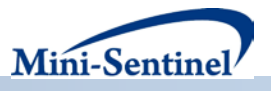

#### **Graphical representation of subset of results and statistics**

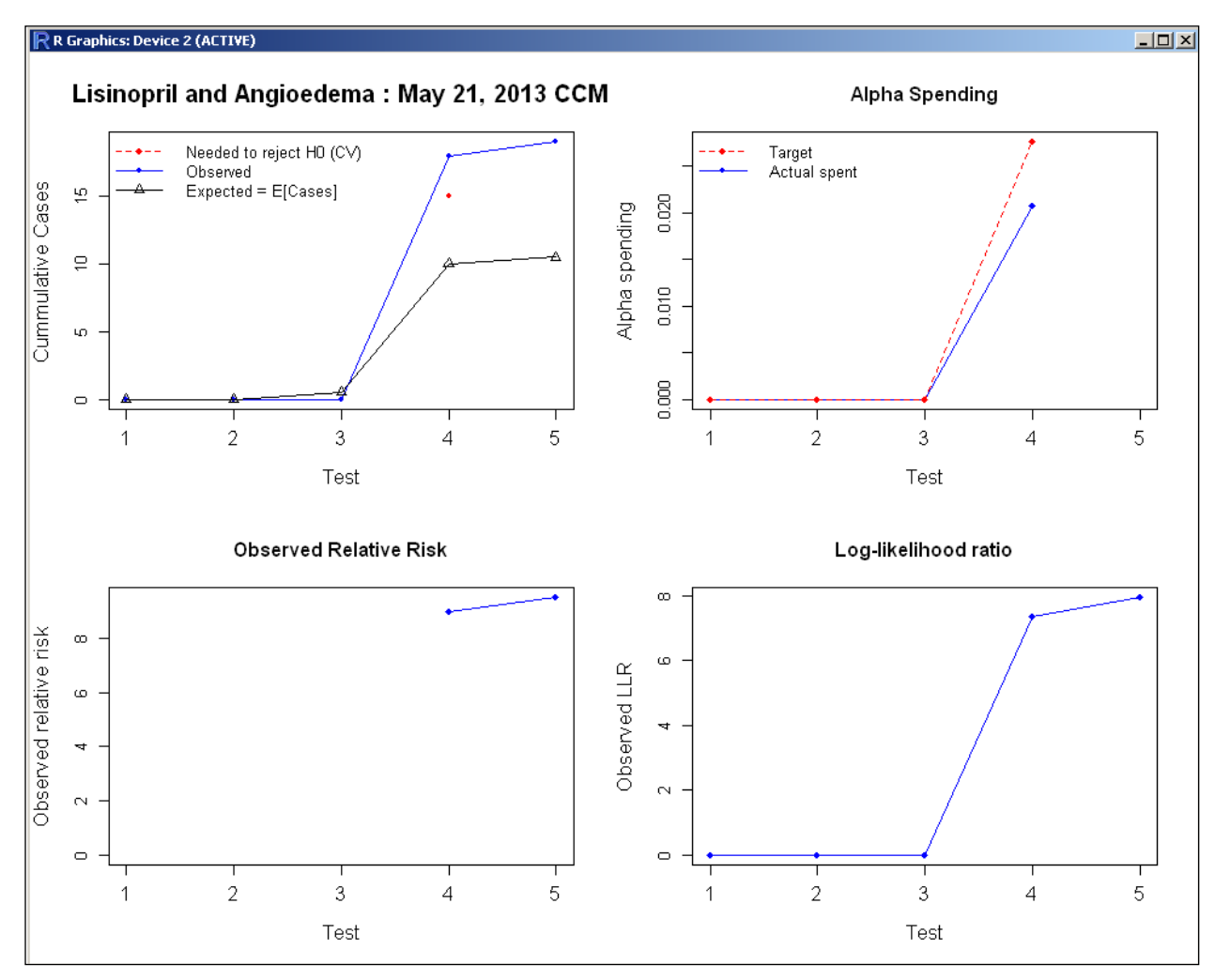

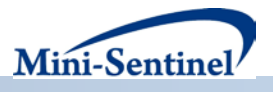

# **Data extraction history**

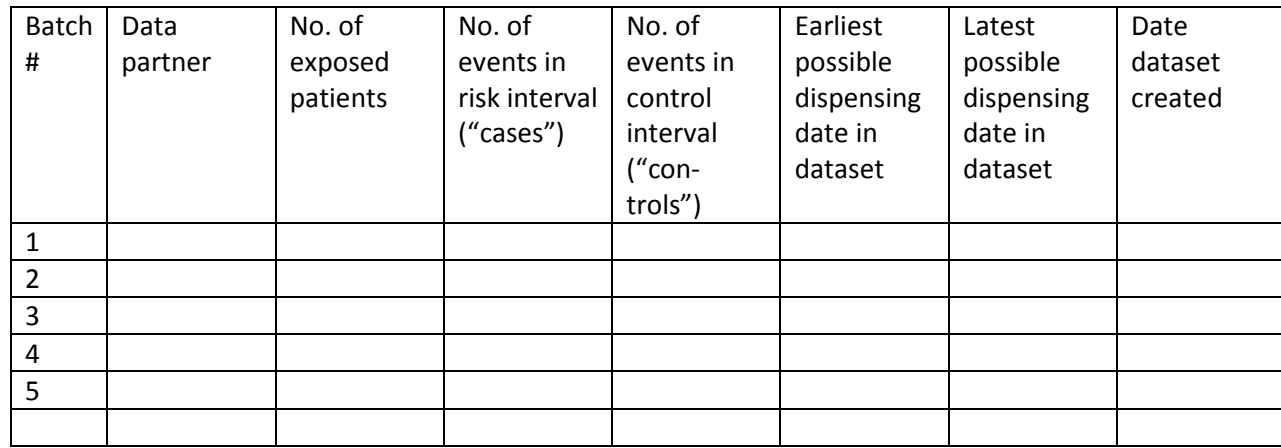

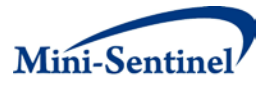

# **V. APPENDIX 1**

### **A. MINI-SENTINEL WORKPLAN**

Date submitted: June 18, 2013

#### **1. Project Name**

Task Order 8: Foundational Elements – Statistical Methods Development **Mini-Sentinel Request ID**: mini\_sentinel\_to08\_scd\_wp1\_b2 (Task Order 8 – Self Control Design Sequential Methods Workplan 1 – Beta 2)

#### **2. Overall Project Objective**

The purpose of Mini-Sentinel Activity 4.10 is to build the capability for active surveillance for medical product safety for FDA through approaches that are flexible enough to be easily adapted for the study of a variety of products and outcomes. This data request creates analytic datasets that will be used to conduct sequential analysis using the R statistical package.

#### **3. MSOC Contact Information**

Name: Jen Popovic Institution: Mini-Sentinel Operations Center, Harvard Pilgrim Health Care Institute Phone #: 617-509-9811 Email: jennifer\_popovic@harvardpilgrim.org

#### **4. Budget Item**

Task Order 8 (Year 3 Foundational Elements)

#### **5. Instructions**

Please follow the instructions in the header section of the main SAS program

(mini\_sentinel\_to08\_scd\_wp1\_b2.sas). The sections in the header that will need user-input are: Edit DPID and Site ID according to the table below,

Edit this section to reflect your name for each Table/File (or View),

Edit this section to reflect locations for the Libraries and Folders for Mini-Sentinel.

#### **\*\*\*For this run, please do NOT alter the value of "%LET exposure\_period\_cd=2;" statement at the very beginning of the header.\*\*\***

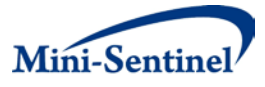

When done please:

- 1. zip/compress the MSOC output folder (file name should be "mini\_sentinel\_to08\_scd\_wp1\_b2.zip")
- 2. upload it to the Mini-Sentinel secure portal (**[https://portal.mini-sentinel.org](https://portal.mini-sentinel.org/)**) in your site's Private section (Private/\*\*DPID+SiteID\*\*/)
- 3. notify the MSOC

#### **6. For KP Mini-Sentinel Programmers Only**

Instead of uploading the results to the Mini-Sentinel secure portal, please place the SAS datasets and log files in a zip file and post them on to the Mini-Sentinel Content Area on the KP Secure File Transfer Web Site [\(https://www.kpchr.org/securefiletransfer/apps/default.aspx\)](https://www.kpchr.org/securefiletransfer/apps/default.aspx).

#### **7. Workplan Timeline**

Please complete by June 25, 2013.

#### **8. Package Documents**

1 main SAS Program (sasprograms subdirectory): mini\_sentinel\_to08\_scd\_wp1\_b2.sas

2 supporting SAS Programs files (inputfiles subdirectory):

mp4\_10.sas

ms\_episoderec.sas

10 lookup files (inputfiles subdirectory):

exposure\_periods.sas7bdat event.sas7bdat incevent.sas7bdat incquery.sas7bdat lkp\_for\_all\_codes.sas7bdat age\_groups.sas7bdat groups\_mapping.sas7bdat event\_codes.sas7bdat query.sas7bdat query\_codes.sas7bdat

This workplan document and technical specification file:

mini\_sentinel\_to08\_scd\_wp1\_b2\_workplan.pdf

Timeframe for Data to be Included

April 1, 2013 – June 30, 2013 MSCDM Files Accessed Demographic Diagnosis Dispensing

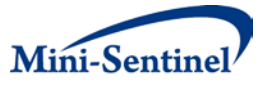

Procedure

EnrollmentOutput Files

This program generates: 1) 3 SAS datasets, 2) 1 log file, and 3) 1 lst file, to the msoc subdirectory. Please return all 3 files to MSOC.

3 SAS output datasets returned to MSOC:

&dpid.&siteid.&out\_tbl\_prefix.\_sum\_evnt.sas7bdat &dpid.&siteid.&out\_tbl\_prefix.\_sum\_exps\_period.sas7bdat &dpid.&siteid.&out\_tbl\_prefix.\_signature.sas7bdat &dpid.&siteid.&out\_tbl\_prefix.sum\_exps\_period\_fin

- 1 LOG file returned to MSOC: &dpid.&siteid.&out\_rpt\_prefix..log
- 1 LST file returned to MSOC: &dpid.&siteid.&out\_rpt\_prefix.\_valid\_rpt.lst

This program also creates 4 SAS datasets that are saved into the dplocal subdirectory. These files are to remain with the Data Partner and retained for troubleshooting.

4 SAS output dataset to remain at the Data Partner in the dplocal subdirectory: &dpid.&siteid.&out\_tbl\_prefix.\_pat\_evnt &dpid.&siteid.&out\_tbl\_prefix.\_sum\_exps\_evnt &dpid.&siteid.&out\_tbl\_prefix.\_pat\_exps\_excl &dpid.&siteid.&out\_tbl\_prefix.\_pat\_evnt\_excl